# **otoole Documentation**

*Release 1.0.2.post1.dev26+g7d36c92*

**Will Usher**

**May 03, 2023**

## **CONTENTS**

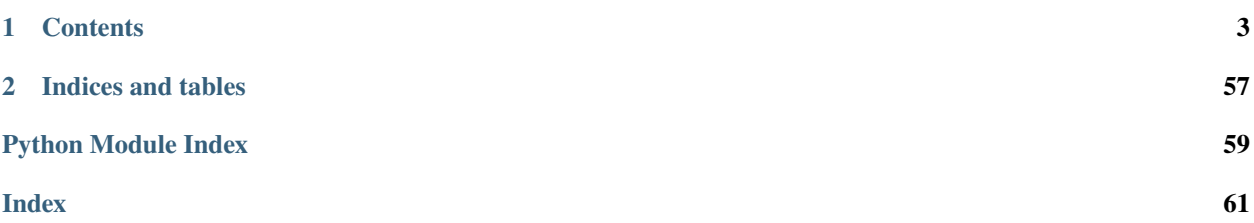

**otoole**, or **O**SeMOSYS **tool**s for **e**nergy work, is a Python package which provides a command-line interface for users of OSeMOSYS. The aim of the package is to provide commonly used pre- and post-processing steps when working with OSeMOSYS models. Specifically, otoole allows the user to convert between data formats, process solutions, and visualise the reference energy system.

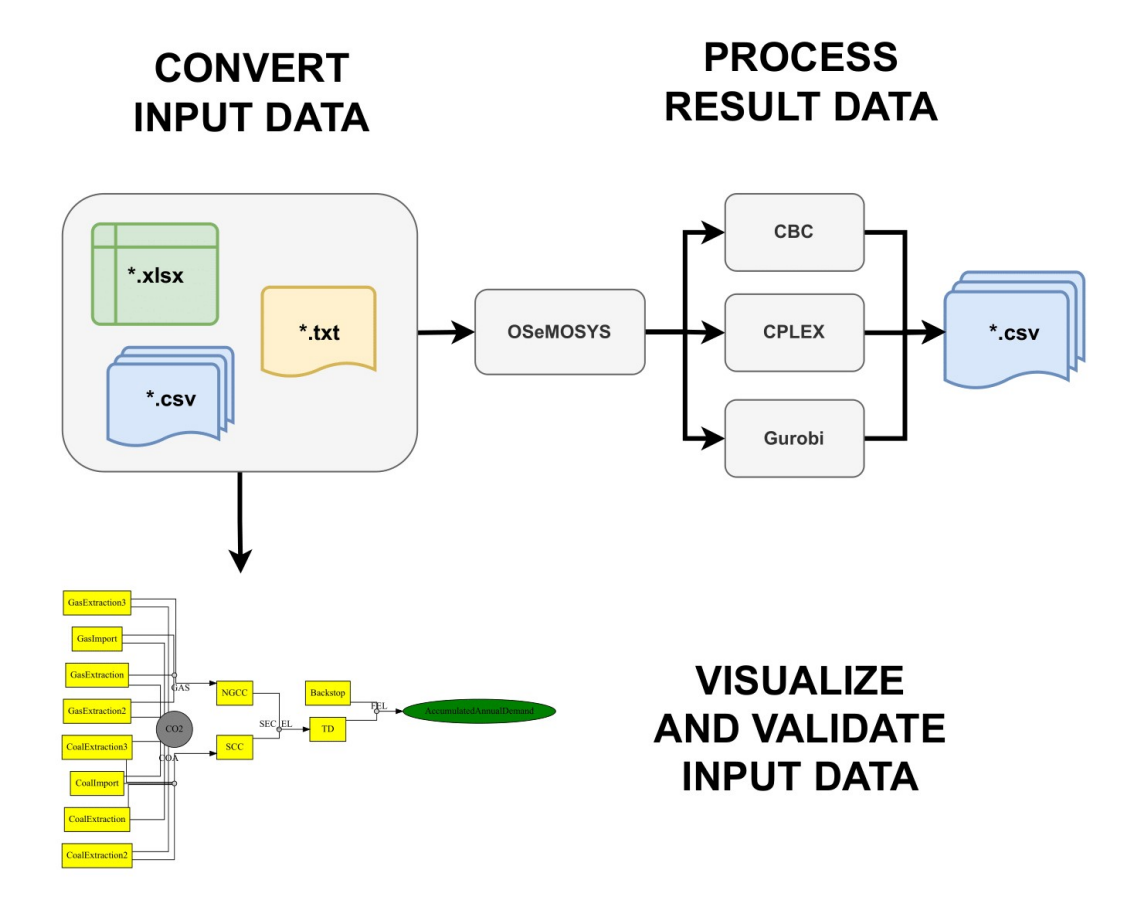

Currently, otoole only supports the GNU MathProg version of OSeMOSYS. We hope to build support for other implementations of OSeMOSYS soon. In fact, this is one of the key aims of otoole - to better link the various OSeMOSYS communities and their implementations through common data standards and useful scripts and tools that we can work on together.

### **CHAPTER**

## **ONE**

## **CONTENTS**

## <span id="page-6-0"></span>**1.1 Getting Started**

### **1.1.1 Installation**

Install otoole using pip:

pip install otoole

Check the version installed:

~ otoole -V 1.0.0

To upgrade otoole using pip:

```
pip install otoole --upgrade
```
**Tip:** We recommend installing otoole in an isolated virtual environment, either through the use of [venv](https://docs.python.org/3/library/venv.html#module-venv) or [conda](https://docs.conda.io/en/latest/miniconda.html)

### **1.1.2 Dependencies**

otoole relies on a number of dependencies. If the user wants to download the individual dependencies, the easiest way to do this is through [miniconda.](https://docs.conda.io/en/latest/miniconda.html)

- 1. Obtain the [miniconda](https://docs.conda.io/en/latest/miniconda.html) package
- 2. Add the conda-forge channel conda config --add channels conda-forge
- 3. Create a new Python environment conda create -n otoole python>3.7 networkx pandas graphviz=2.46.1 xlrd pydantic
- 4. Activate the new environment conda activate otoole
- 5. Use pip to install otoole pip install otoole

## **1.2 Core Functionality**

otoole's functionality includes converting between data formats, processing solution files, and visualising the model. These core functions, which provide a method to turbo-charge your modelling, are described on this page!

As shown in the diagram, otoole deals primarily with data before and after OSeMOSYS. Data work prior to the generation of a datafile, which is read in by [GLPK,](https://www.gnu.org/software/glpk/) is called pre-processing. Anything that happens with the immediate outputs of a solver, such as the recommended open-source solvers [GLPK,](https://www.gnu.org/software/glpk/) [CBC,](https://github.com/coin-or/Cbc) or the proprietary solvers [CPLEX](https://www.ibm.com/products/ilog-cplex-optimization-studio/cplex-optimizer) and [Gurobi,](https://www.gurobi.com/) is called results and post-processing.

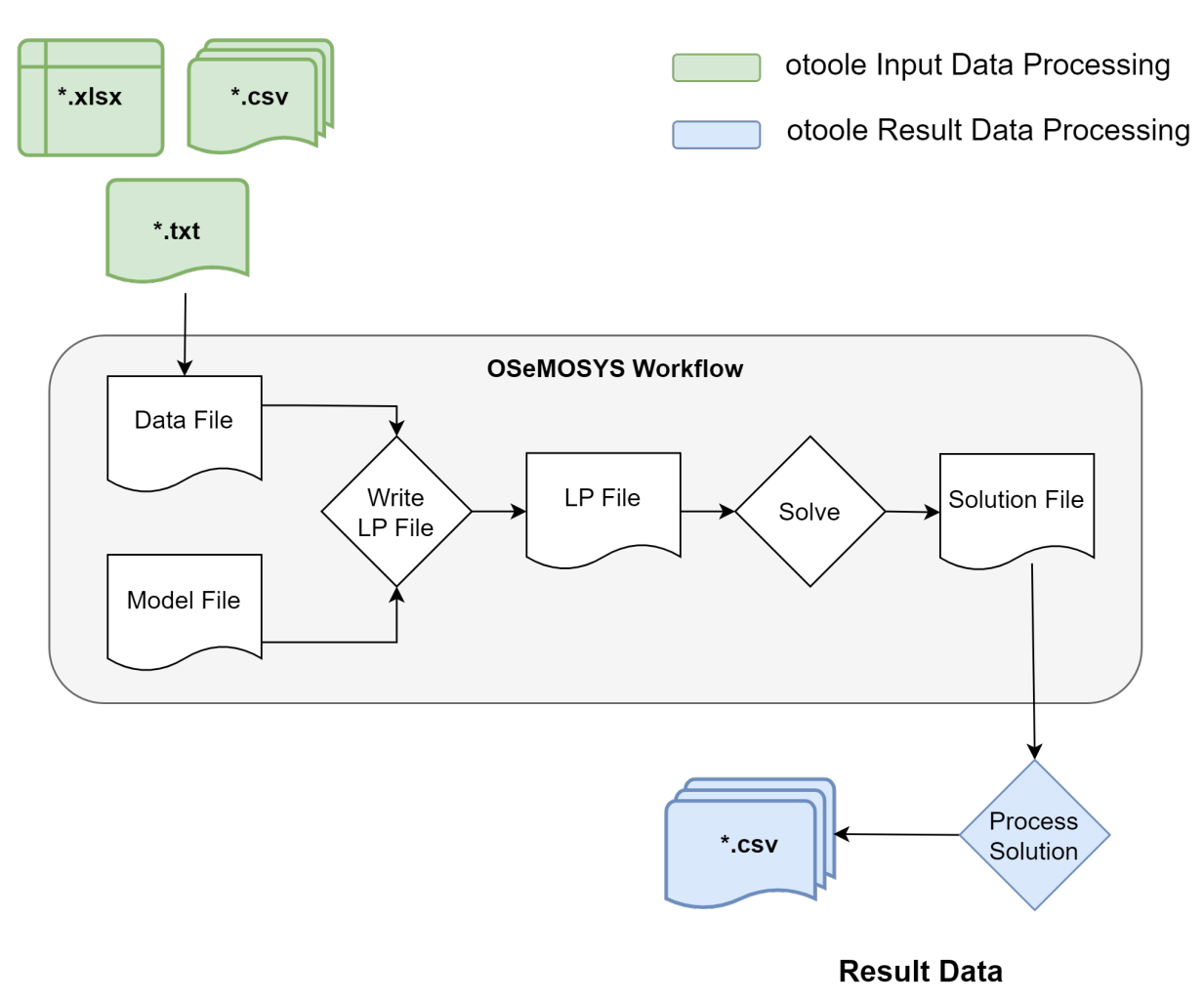

## **Input Data**

**Note:** While otoole is targetted at OSeMOSYS users, the functionality can eaisly be extended to work with any workflow that involves the use of a MathProg file!

## **1.2.1 Data Conversion**

#### **Overview**

otoole supports different data pre-processing conversions so as to ease the tasks of the OSeMOSYS modeller. The modeller can generate data in any one of the formats and convert it to another format through a convert command. otoole currently supports conversion between the following formats:

- Excel
- A folder of CSV files
- GNU MathProg datafile

#### otoole convert

THe otoole convert` command allows you to convert between various different input formats:

```
$ otoole convert --help
usage: otoole convert [-h] [--write_defaults] {csv,datafile,excel} {csv,datafile,excel}.
˓→from_path to_path config
positional arguments:
{csv,datafile,excel} Input data format to convert from
{csv,datafile,excel} Input data format to convert to
from_path Path to file or folder to convert from
to_path Path to file or folder to convert to
config Path to config YAML file
optional arguments:
-h, --help show this help message and exit
--write_defaults Writes default values
--keep_whitespace Keeps leading/trailing whitespace
```
Deprecated since version v1.0.0: The datapackage format is no longer supported

New in version v1.0.0: The config positional argument is now required

## **1.2.2 Result Processing**

#### **Overview**

With small OSeMOSYS models, it is normally fine to use the free open-source [GLPK](https://www.gnu.org/software/glpk/) solver. If you do, then OSe-MOSYS will write out a full set of results as a folder of CSV files. As you progress to larger models, the performance constraints of [GLPK](https://www.gnu.org/software/glpk/) quickly become apparent. [CBC](https://github.com/coin-or/Cbc) is an alternative open-source solver which offers better performance than [GLPK](https://www.gnu.org/software/glpk/) and can handle much larger models. However, [CBC](https://github.com/coin-or/Cbc) has no way of knowing how to write out the CSV files you were used to dealing with when using [GLPK.](https://www.gnu.org/software/glpk/) otoole to the rescue!

otoole currently supports using [CBC,](https://github.com/coin-or/Cbc) [CPLEX](https://www.ibm.com/products/ilog-cplex-optimization-studio/cplex-optimizer) or [Gurobi](https://www.gurobi.com/) with all three versions of GNU MathProg OSeMOSYS - the long, short and fast versions.

The long version includes all results as variables within the formulation, so the otoole results command parses the solution file, extracts the required variables, and produces a folder of CSV files containing the results in an identical format to if you had used [GLPK.](https://www.gnu.org/software/glpk/)

The short and fast versions omit a large number of these calculated result variables so as to speed up the model matrix generation and solution times.

#### otoole results

The results command creates a folder of CSV result files from a [CBC,](https://github.com/coin-or/Cbc) [CLP,](https://github.com/coin-or/Clp) [Gurobi](https://www.gurobi.com/) or [CPLEX](https://www.ibm.com/products/ilog-cplex-optimization-studio/cplex-optimizer) solution file:

```
$ otoole results --help
usage: otoole results [-h] [--input_datafile INPUT_DATAFILE] [--input_datapackage INPUT_
˓→DATAPACKAGE] [--write_defaults] {cbc,cplex,gurobi} {csv} from_path to_path config
positional arguments:
{cbc,cplex,gurobi} Result data format to convert from
{csv} Result data format to convert to
from_path Path to file or folder to convert from
to_path Path to file or folder to convert to
config Path to config YAML file
optional arguments:
   -h, --help show this help message and exit
   --input_datafile INPUT_DATAFILE
                         Input GNUMathProg datafile required for OSeMOSYS short or␣
˓→fast results
   --input_datapackage INPUT_DATAPACKAGE
                         Deprecated
   --write defaults Writes default values
```
New in version v1.0.0: The config positional argument is now required

Deprecated since version v1.0.0: The --input\_datapackage flag is no longer supported

Warning: If using [CPLEX,](https://www.ibm.com/products/ilog-cplex-optimization-studio/cplex-optimizer) you will need to transform and sort the solution file before processing it with otoole. Instructions on how to run the transformation script are on the [OSeMOSYS Repository.](https://github.com/OSeMOSYS/OSeMOSYS_GNU_MathProg/tree/master/scripts) After transformation, sort the file with the command sort <solution\_file> > <sorted\_file>.

### **1.2.3 Setup**

The setup module in otoole allows you to generate template files to quickly get up and running.

#### otoole setup

The setup command allows you to generate a template user configuration file, useful for conversion and result commands, and template input csv data:

```
$ otoole setup --help
usage: otoole setup [-h] [--write_defaults] [--overwrite] {config,csv} data_path
positional arguments:
{config,csv} Type of file to setup
```
(continues on next page)

(continued from previous page)

```
data_path Path to file or folder to save to
optional arguments:
-h, --help show this help message and exit
--write_defaults Writes default values
--overwrite Overwrites existing data
```
**Warning:** The template files are generated based on a specific version of OSeMOSYS, users will need to adapt the template data for their own needs

### **1.2.4 Visualization**

#### **Overview**

The visualization module in otoole allows you to visualise the reference energy system. (with more visualisations to come!)

#### otoole viz

The viz command allows you to visualise aspects of the model. Currently, only visualising the reference energy system through the vis res command is supported:

```
$ otoole viz res --help
usage: otoole viz res [-h] {csv,datafile,excel} data_path resfile config
positional arguments:
{csv,datafile,excel} Input data format
data_path Input data path
resfile Path to reference energy system
config Path to config YAML file
optional arguments:
-h, --help show this help message and exit
```
**Note:** The resfile command should include a file ending used for images, including bmp, jpg, pdf, png etc. The [graphviz](https://graphviz.org/) library used to layout the reference energy system will interpret the file ending.

## **1.2.5 Validation**

The validation module in otoole checks technology and fuel names against a standard or user defined configuration file.

#### otoole validate

The validate command allows you to identify any incorrectly named technologies or fuels, by comparing against a user defined validation configuration file. Moreover, otoole will check if any technology or fuel are unconnected from the rest of the model:

```
$ otoole validate --help
usage: otoole validate [-h] [--validate_config VALIDATE_CONFIG] {csv,datafile,excel}␣
˓→data_file user_config
positional arguments:
{csv,datafile,excel} Input data format
data_file Path to the OSeMOSYS data file to validate
user_config Path to config YAML file
optional arguments:
-h, --help show this help message and exit
--validate_config VALIDATE_CONFIG
                      Path to a user-defined validation-config file
```
## **1.3 Data Formats**

This page explains the different data formatting options available in otoole. Firstly, the format of the user configuration file is explained. Following this, the different input data formats are explained.

#### **See also:**

See the [Simplicity](https://github.com/OSeMOSYS/simplicity) repository for a full example of these formats

## **1.3.1 User Configuration File**

New in version v1.0.0: The user configuration file is now required for data conversion

#### **Overview**

Most commands in otoole require the user to specify a configuration file that describes the parameters, sets, and results in the model. This configuration file is written in yaml and is typically saved as config.yaml. This section will cover how to format the user configuration file. If the user incorrectly enters data, validation checks in otoole should catch this.

#### **Information Required**

The table below highlights what information is required for each Set, Parameter and Result definition in the configuration file. Required values are given by **X**, while optional values are given by **(X)**.

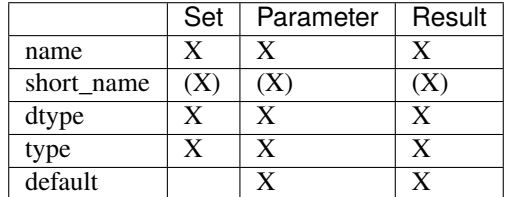

Deprecated since version v1.0.3: The Calculated keyword is no longer needed for Result definitions

**Warning:** Names longer than 31 characters require a short\_name field. This is due to character limits on excel sheet names. otoole will raise an error if a short\_name is not provided in these instances.

#### **Sets Format**

Sets are defined as follows:

```
SETNAME:
    short_name: SET (Optional)
    dtype: "int" or "string"
    type: set
```
**Note:** It's convention in OSeMOSYS to capitalize set names

#### **Parmaters Foramt**

Parameters are defined as follows. When referencing set indices use the full name, **not** the short\_name:

```
ParameterName:
   short_name: ParamName (Optional)
   indices: [SETNAME, SETNAME, ...]
   type: param
   dtype: "int" or "float"
    default: 0
```
**Note:** It's convention in OSeMOSYS to use Pascal case for parameter names

#### **Results Format**

Results are defined as follows. When referencing set indices use the full name, **not** the short\_name:

```
AnnualEmissions:
   short_name: ParamName (Optional)
   indices: [SETNAME, SETNAME, ...]
   type: result
   dtype: "int" or "float"
   default: 0
```
Note: It's convention in OSeMOSYS to use Pascal case for result names

#### **Examples**

Below are examples of correctly formatted configuration file values. See the [Simplicity](https://github.com/OSeMOSYS/simplicity) repository for a complete example.

1. Set definition of TECHNOLOGY:

```
TECHNOLOGY:
    dtype: str
    type: set
```
2. Parmater definition of AccumulatedAnnualDemand:

```
AccumulatedAnnualDemand:
    short_name: AccAnnualDemand
    indices: [REGION,FUEL,YEAR]
    type: param
    dtype: float
    default: 0
```
3. Result definition of AnnualEmissions:

```
AnnualEmissions:
    indices: [REGION,EMISSION,YEAR]
    type: result
    dtype: float
    default: 0
```
**Tip:** See the *[Examples](#page-16-0)* page to create a template configuration file

## **1.3.2 Input Data**

Deprecated since version v1.0.0: The datapackage format is no longer supported

### **Overview**

This section will describe how to format data for excel, csv, and datafile formats.

### **Excel**

Interfacing with otoole through excel is a very user-friendly method to handle OSeMOSYS input data. In the excel workbook (an \*.xlsx file), each sheet will correspond to a single parameter or set. Parameters that are indexed over years are pivoted on the YEAR index. This creates a wide formatted dataset, where each year is the column header, with the first columns holding the remaining indices.

For example, referencing the [Simplicity](https://github.com/OSeMOSYS/simplicity) model, the AccumulatedAnnualDemand parameter data will be under the AccumulatedAnnualDemand sheet and contain the data

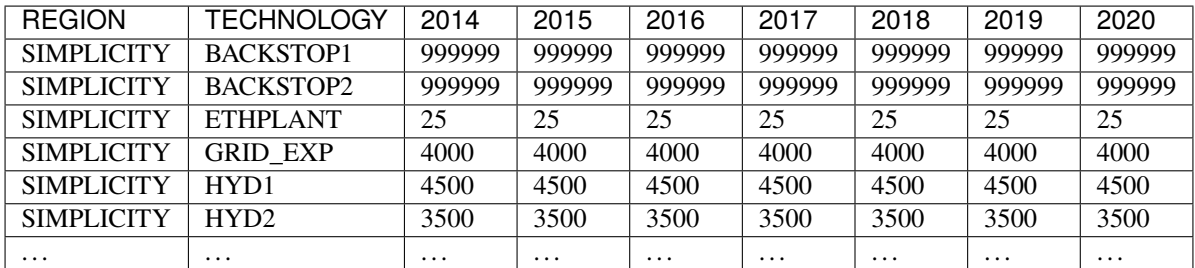

Parameters that are not indexed over years will have an extra column titled VALUE. This column will hold the input value for that parameter. For example, the OperationalLife parameter in the [Simplicity](https://github.com/OSeMOSYS/simplicity) example will be formatted as shown

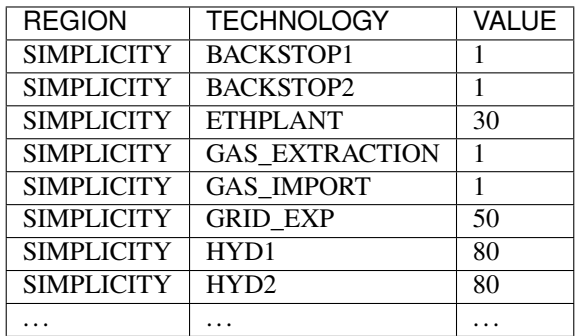

Set definitions will have a single column, titled VALUE. For example, the set TECHNOLOGY will be formatted as shown

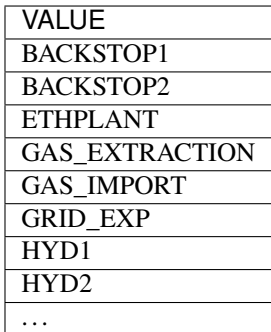

#### **CSV**

Interfacing with otoole through a folder of CSV files is the most "computer friendly" way to handle input data. This is due to csv files being easy to read and write, and independent of the program, programming language, and operating system. This allows otoole to easily integrate into workflows.

When working with CSV data, all parameters and sets are saved under their name given in the configuration file, and nested in a single directory. CSV data will follow long formatting standards, where each column is the name of the index, and the final column is titled VALUE.

For example, the following data for AccumulatedAnnualDemand will be under the file data/ AccumulatedAnnualDemand.csv

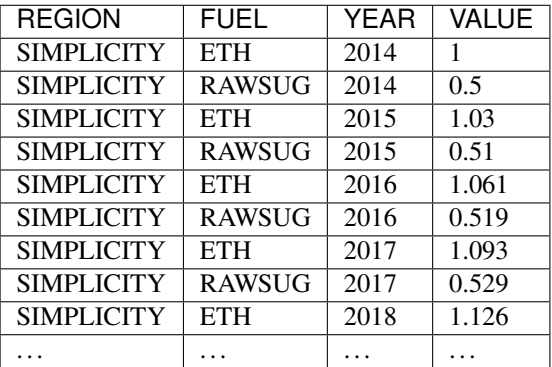

While the TECHNOLOGY set data will be under the file data/TECHNOLOGY.csv` and formatted as shown with a single VALUE column.

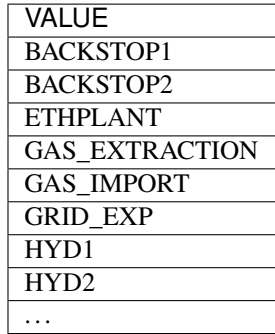

#### **Datafile**

Datafiles are the least user-friendly method of handling data, however, they are required for the OSeMOSYS GNU MathProg version of OSeMOSYS. Datafiles are written in [MathProg,](https://en.wikibooks.org/wiki/GLPK/GMPL_(MathProg)) which shares syntax with the [AMPL](https://ampl.com/) programming language.

Datafiles contain all model data in one file (often a \*.txt file), and will follow a similar data standard to long formatted CSV data. However, the default value for the parameter is included in its declaration statement.

For example, in the file data.txt, the parameter AccumulatedAnnualDemand will be defined as follows:

```
param default 0.0 : AccumulatedAnnualDemand :=
   SIMPLICITY ETH 2014 1
   SIMPLICITY RAWSUG 2014 0.5
   SIMPLICITY ETH 2015 1.03
   SIMPLICITY RAWSUG 2015 0.51
   SIMPLICITY ETH 2016 1.061
   SIMPLICITY RAWSUG 2016 0.519
   SIMPLICITY ETH 2017 1.093
   SIMPLICITY RAWSUG 2017 0.529
   SIMPLICITY ETH 2018 1.126
   SIMPLICITY RAWSUG 2018 0.538
   SIMPLICITY ETH 2019 1.159
   SIMPLICITY RAWSUG 2019 0.548
   SIMPLICITY ETH 2020 1.194
   SIMPLICITY RAWSUG 2020 0.558
    ...
```
And in the same data.txt file, the set TECHNOLOGY will be defined as follows:

```
set TECHNOLOGY :=
   BACKSTOP1
   BACKSTOP2
   ETHPLANT
   GAS_EXTRACTION
   GAS_IMPORT
   GRID_EXP
   HYD1
   HYD2
    ...
```
#### **See also:**

For reading and writing between Python and [AMPL,](https://ampl.com/) see the [amply](https://github.com/willu47/amply) Python package.

## <span id="page-16-0"></span>**1.4 Examples**

This page will present examples to show the full functionality of otoole. It will walk through the convert, results, setup, viz and validate functionality in seperate simple use cases.

**Note:** To follow these examples, clone the [Simplicity](https://github.com/OSeMOSYS/simplicity) repository and run all commands from the simplicity/ directory:

git clone https://github.com/OSeMOSYS/simplicity.git cd simplicity

**Caution:** While otoole does not require a solver, these examples will use the free and open source solvers [GLPK](https://www.gnu.org/software/glpk/) and [CBC.](https://github.com/coin-or/Cbc) Installation instructions are described in the *[Solver Setup](#page-23-0)* section.

### **1.4.1 Data Conversion with CSVs**

#### **Objective**

Use a folder of CSV data to build and solve an OSeMOSYS model with [CBC.](https://github.com/coin-or/Cbc) Generate the full suite of OSeMOSYS results.

#### **1.** otoole **Convert**

We first want to convert the folder of [Simplicity](https://github.com/OSeMOSYS/simplicity) CSVs into an OSeMOSYS datafile called simplicity.txt:

\$ otoole convert csv datafile data simplicity.txt config.yaml

#### **2. Build the Model**

Use [GLPK](https://www.gnu.org/software/glpk/) to build the model and save it as simplicity.lp:

\$ glpsol -m OSeMOSYS.txt -d simplicity.txt --wlp simplicity.lp --check

**Tip:** See the [GLPK Wiki](https://en.wikibooks.org/wiki/GLPK/Using_GLPSOL) for more information on the glpsol command

#### **3. Solve the Model**

Use [CBC](https://github.com/coin-or/Cbc) to solve the model and save the solution file as simplicity.sol:

```
$ cbc simplicity.lp solve -solu simplicity.sol
```
#### **4. Generate the full set of results**

Use otoole's result package to generate the results file:

\$ otoole results cbc csv simplicity.sol results config.yaml

#### **5. View Results**

Results are now viewable in the files results/\*.csv

```
Tip: Before moving onto the next section, remove all the generated files:
```

```
$ rm simplicity.lp simplicity.sol simplicity.txt results/*
```
## **1.4.2 Data Conversion with Excel**

#### **Objective**

Use an excel worksheet to build and solve an OSeMOSYS model with CBC.

#### **1. Create the Excel Workbook**

Use the example CSV data to create an Excel Workbook using otoole convert:

\$ otoole convert csv excel data simplicity.xlsx config.yaml

Excel workbooks are an easy way for humans to interface with OSeMOSYS data!

#### **2. Create the MathProg datafile**

Next, we want to convert the excel workbook (simplicity.xlsx) into an OSeMOSYS datafile (simplicity.txt):

\$ otoole convert excel datafile simplicity.xlsx simplicity.txt config.yaml

#### **3. Build the Model**

Use [GLPK](https://www.gnu.org/software/glpk/) to build the model and save it as simplicity.lp:

\$ glpsol -m OSeMOSYS.txt -d simplicity.txt --wlp simplicity.lp --check

#### **4. Solve the Model**

Use [CBC](https://github.com/coin-or/Cbc) to solve the model and save the solution file as simplicity.sol:

```
$ cbc simplicity.lp solve -solu simplicity.sol
```
#### **5. Generate the selected results**

Use otoole's result package to generate the result CSVs:

\$ otoole results cbc csv simplicity.sol results config.yaml

### **1.4.3 Model Visualization**

#### **Objective**

Use otoole to visualize the reference energy system.

#### **1.** otoole **Visualise**

The visualization functionality of otoole will work with any supported input data format (csv, datafile, or excel). In this case, we will use the excel file, simplicity.xlsx, to generate the RES.

Run the following command, where the RES will be saved as the file res.png:

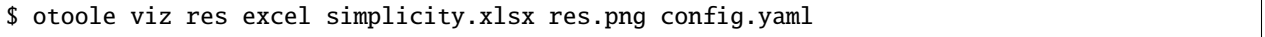

#### **2. View the RES**

Open the newly created file, res.png and the following image should be displayed

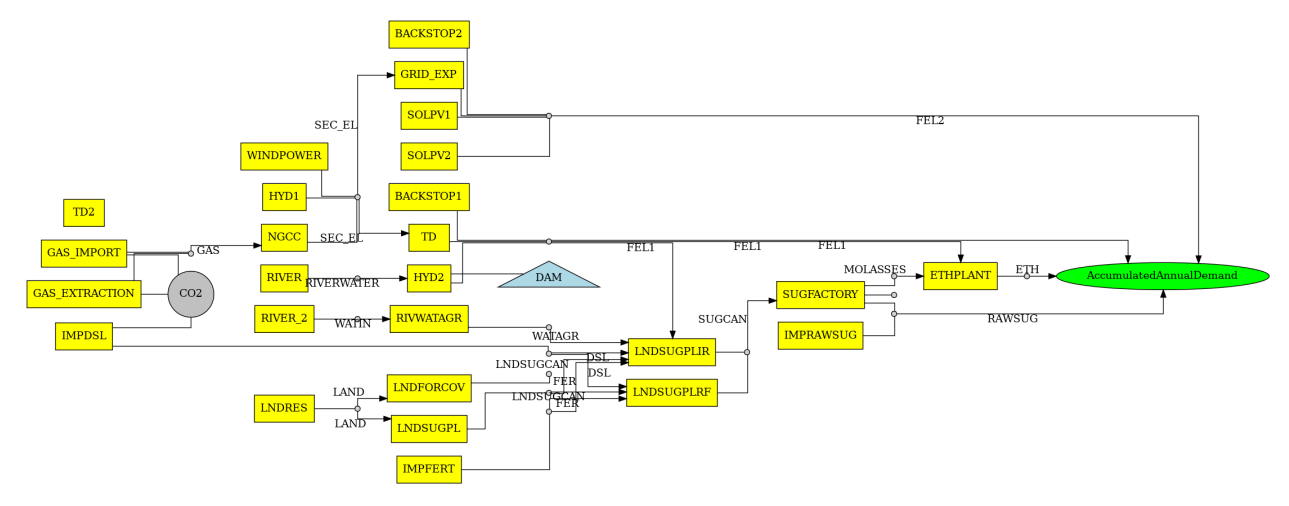

### **1.4.4 Template Setup**

#### **Objective**

Generate a template configuration file and excel input file to use with otoole convert commands

#### **1. Create the Configuration File**

Run the following command, to create a template configuration file called config.yaml:

```
$ otoole setup config template_config.yaml
```
#### **2. Create the Template Data CSVs**

otoole will only generate template CSV data, however, we want to input data in Excel format. Therefore, we will first generate CSV data and convert it to Excel format:

\$ otoole setup csv template\_data

#### **3. Add Year Definitions**

Open up the the file template\_data/YEARS.csv and add all the years over the model horizon. For example, if the model horizon is from 2020 to 2050, the template\_data/YEARS.csv file should be formatted as follows:

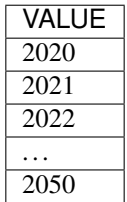

**Note:** While this step in not technically required, by filling out the years in CSV format, otoole will pivot all the Excel sheets on the years during the conversion process. This will save significant formatting time!

#### **4. Convert the CSV Template Data**

To convert the template CSV data into Excel formatted data, run the following convert command:

\$ otoole convert csv excel template\_data template.xlsx template\_config.yaml

#### **5. Add Model Data**

There should now be a file called template.xlsx that the user can open and add data to.

## **1.4.5 Model Validation**

**Note:** In this example, we will use a very simple model instead of the [Simplicity](https://github.com/OSeMOSYS/simplicity) demonstration model. This way the user does not need to be familar with the naming convenations of the model.

#### **Objective**

Use otoole to validate an input data file. The model we are going to validate is shown below, where the fuel and technology codes are shown in bold face.

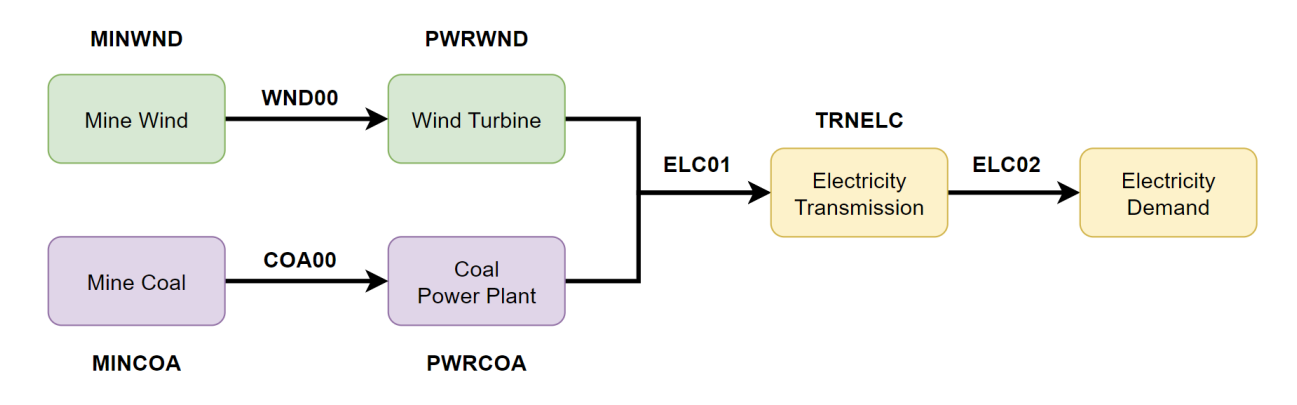

#### **1. Create the Validation File**

Create a configuration validation yaml file:

```
$ touch validate.yaml
```
#### **2. Create** FUEL **Codes**

Create the fuel codes and descriptions in the validation configuration file:

```
codes:
  fuels:
    'WND': Wind
    'COA': Coal
    'ELC': Electricity
  indetifiers:
    '00': Raw Resource
    '01': Intermediate
    '02': End Use
```
#### **3. Create** TECHNOLOGY **Codes**

Add the technology codes to the validation configuration file. Note that the powerplant types are the same codes as the fuels, so there is no need to redefine these codes:

```
codes:
 techs:
    'MIN': Mining
    'PWR': Generator
    'TRN': Transmission
```
#### **4. Create** FUEL **Schema**

Use the defined codes to create a schema for the fuel codes:

```
schema:
 FUEL:
  - name: fuel_name
     items:
      - name: fuels
     valid: fuels
     position: (1, 3)
      - name: indetifiers
      valid: indetifiers
      position: (4, 5)
```
#### **5. Create** TECHNOLOGY **Schema**

Use the defined codes to create a schema for the technology codes:

```
schema:
 TECHNOLOGY:
  - name: technology_name
     items:
      - name: techs
     valid: techs
     position: (1, 3)
      - name: fuels
      valid: fuels
      position: (4, 6)
```
#### **6.** otoole **validate**

Use otoole to validate the input data (can be any of a datafile, csv, or excel) against the validation configuration file:

\$ otoole validate datafile data.txt config.yaml --validate\_config validate.yaml

**Warning:** Do not confuse the user configuation file (config.yaml) and the validation configuation file (validate.yaml). Both configuartion files are required for validation functionality.

The final validation configuration file in this example will look like:

```
codes:
  fuels:
    'WND': Wind
    'COA': Coal
    'ELC': Electricity
  indetifiers:
    '00': Raw Resource
    '01': Intermediate
    '02': End Use
 techs:
    'MIN': Mining
    'PWR': Generator
    'TRN': Transmission
schema:
 FUEL:
  - name: fuel_name
     items:
     - name: fuels
     valid: fuels
     position: (1, 3)
      - name: indetifiers
     valid: indetifiers
     position: (4, 5)
 TECHNOLOGY:
  - name: technology_name
     items:
      - name: techs
     valid: techs
     position: (1, 3)
      - name: fuels
      valid: fuels
      position: (4, 6)
```
## <span id="page-23-0"></span>**1.4.6 Solver Setup**

### **Objective**

Install [GLPK](https://www.gnu.org/software/glpk/) and [CBC](https://github.com/coin-or/Cbc) to use in the otoole examples.

### **1. Install GLPK**

[GLPK](https://www.gnu.org/software/glpk/) is a free and open-source linear program solver.

To install it on **Linux**, run the command:

```
sudo apt-get update
sudo apt-get install glpk glpk-utils
```
To install it on **Mac**, run the command:

brew install glpk

#### **2. Test the GLPK install**

Once installed, you should be able to call the glpsol command:

```
$ glpsol
GLPSOL: GLPK LP/MIP Solver, v4.65
No input problem file specified; try glpsol --help
```
#### **3. Install CBC**

[CBC](https://github.com/coin-or/Cbc) is a free and open-source mixed integer linear programming solver. Full install instructions can be found on the [CBC](https://github.com/coin-or/Cbc) website. However, the abbreviated instructions are shown below

To install it on **Linux**, run the command:

sudo apt-get install coinor-cbc coinor-libcbc-dev

To install it on **Mac**, run the command:

```
brew install coin-or-tools/coinor/cbc
```
#### **4. Test the CBC install**

Once installed, you should be able to directly call CBC:

```
$ cbc
Welcome to the CBC MILP Solver
Version: 2.10.3
Build Date: Mar 24 2020
CoinSolver takes input from arguments ( - switches to stdin)
Enter ? for list of commands or help
Coin:
```
You can exit the solver by typing quit

## **1.5 Contributing**

Welcome to otoole contributor's guide!

This document focuses on getting any potential contributor familiarized with the development processes, but [other](https://opensource.guide/how-to-contribute) [kinds of contributions](https://opensource.guide/how-to-contribute) are also appreciated.

If you are new to using [git](https://git-scm.com) or have never collaborated in a project previously, please have a look at [contribution](https://www.contribution-guide.org/)[guide.org.](https://www.contribution-guide.org/) Other resources are also listed in the excellent [guide created by FreeCodeCamp.](https://github.com/FreeCodeCamp/how-to-contribute-to-open-source)

Please notice, all users and contributors are expected to be **open, considerate, reasonable, and respectful**. When in doubt, [Python Software Foundation's Code of Conduct](https://www.python.org/psf/conduct/) is a good reference in terms of behavior guidelines.

## **1.5.1 Issue Reports**

If you experience bugs or general issues with otoole, please have a look on the [issue tracker.](https://github.com/OSeMOSYS/otoole/issues) If you don't see anything useful there, please feel free to fire an issue report.

**Tip:** Please don't forget to include the closed issues in your search. Sometimes a solution was already reported, and the problem is considered **solved**.

New issue reports should include information about your programming environment (e.g., operating system, Python version) and steps to reproduce the problem. Please try also to simplify the reproduction steps to a very minimal example that still illustrates the problem you are facing. By removing other factors, you help us to identify the root cause of the issue.

### **1.5.2 Documentation Improvements**

You can help improve otoole docs by making them more readable and coherent, or by adding missing information and correcting mistakes.

otoole documentation uses [Sphinx](https://www.sphinx-doc.org/en/master/) as its main documentation compiler. This means that the docs are kept in the same repository as the project code, and that any documentation update is done in the same way was a code contribution.

Our documentation is written in [reStructuredText.](https://www.sphinx-doc.org/en/master/usage/restructuredtext/)

**Tip:** Please notice that the [GitHub web interface](https://docs.github.com/en/repositories/working-with-files/managing-files/editing-files) provides a quick way of propose changes in otoole's files. While this mechanism can be tricky for normal code contributions, it works perfectly fine for contributing to the docs, and can be quite handy.

If you are interested in trying this method out, please navigate to the docs folder in the source [repository,](https://github.com/OSeMOSYS/otoole) find which file you would like to propose changes and click in the little pencil icon at the top, to open [GitHub's code editor.](https://docs.github.com/en/repositories/working-with-files/managing-files/editing-files) Once you finish editing the file, please write a message in the form at the bottom of the page describing which changes have you made and what are the motivations behind them and submit your proposal.

When working on documentation changes in your local machine, you can compile them using [tox](https://tox.wiki/en/stable/):

tox -e docs

and use Python's built-in web server for a preview in your web browser (http://localhost:8000):

python3 -m http.server --directory 'docs/\_build/html'

## **1.5.3 Code Contributions**

otoole is built around a command line tool which is written using the Python argparse library. The otoole.cli module is a useful place to start when trying to understand how each command works.

The otoole convert and otoole results commands both use classes which inherit the otoole.Strategy class. An otoole.ReadStrategy implements functionality to read in data, while an otoole.WriteStrategy writes out the target file format. The internal datastore format in otool is a dictionary of pandas.DataFrames.

Comprehensive unit tests in the tests folder provide another way to understand what each of the components does.

#### **Submit an issue**

Before you work on any non-trivial code contribution it's best to first create a report in the [issue tracker](https://github.com/OSeMOSYS/otoole/issues) to start a discussion on the subject. This often provides additional considerations and avoids unnecessary work.

#### **Create an environment**

Before you start coding, we recommend creating an isolated [virtual environment](https://realpython.com/python-virtual-environments-a-primer/) to avoid any problems with your installed Python packages. This can easily be done via either [virtualenv](https://virtualenv.pypa.io/en/stable/):

```
virtualenv <PATH TO VENV>
source <PATH TO VENV>/bin/activate
```
#### or [Miniconda:](https://docs.conda.io/en/latest/miniconda.html)

```
conda create -n otoole python=3 six virtualenv pytest pytest-cov
conda activate otoole
```
#### **Clone the repository**

- 1. Create an user account on GitHub if you do not already have one.
- 2. Fork the project [repository:](https://github.com/OSeMOSYS/otoole) click on the *Fork* button near the top of the page. This creates a copy of the code under your account on GitHub.
- 3. Clone this copy to your local disk:

```
git clone git@github.com:YourLogin/otoole.git
cd otoole
```
4. You should run:

```
pip install -U pip setuptools -e .
```
to be able to import the package under development in the Python REPL.

5. Install [pre-commit](https://pre-commit.com/):

```
pip install pre-commit
pre-commit install
```
otoole comes with a lot of hooks configured to automatically help the developer to check the code being written.

#### **Implement your changes**

1. Create a branch to hold your changes:

git checkout -b my-feature

and start making changes. Never work on the main branch!

- 2. Start your work on this branch. Don't forget to add [docstrings](https://www.sphinx-doc.org/en/master/usage/extensions/napoleon.html) to new functions, modules and classes, especially if they are part of public APIs.
- 3. Add yourself to the list of contributors in AUTHORS.rst.
- 4. When you're done editing, do:

git add <MODIFIED FILES> git commit

to record your changes in [git.](https://git-scm.com)

Please make sure to see the validation messages from [pre-commit](https://pre-commit.com/) and fix any eventual issues. This should automatically use [flake8](https://flake8.pycqa.org/en/stable/)[/black](https://pypi.org/project/black/) to check/fix the code style in a way that is compatible with the project.

**Important:** Don't forget to add unit tests and documentation in case your contribution adds an additional feature and is not just a bugfix.

Moreover, writing a [descriptive commit message](https://chris.beams.io/posts/git-commit) is highly recommended. In case of doubt, you can check the commit history with:

git log --graph --decorate --pretty=oneline --abbrev-commit --all

to look for recurring communication patterns.

5. Please check that your changes don't break any unit tests with:

tox

(after having installed [tox](https://tox.wiki/en/stable/) with pip install tox or pipx).

You can also use [tox](https://tox.wiki/en/stable/) to run several other pre-configured tasks in the repository. Try tox -av to see a list of the available checks.

#### **Submit your contribution**

1. If everything works fine, push your local branch to GitHub with:

git push -u origin my-feature

2. Go to the web page of your fork and click "Create pull request" to send your changes for review.

Find more detailed information in [creating a PR.](https://docs.github.com/en/pull-requests/collaborating-with-pull-requests/proposing-changes-to-your-work-with-pull-requests/creating-a-pull-request) You might also want to open the PR as a draft first and mark it as ready for review after the feedbacks from the continuous integration (CI) system or any required fixes.

#### **Troubleshooting**

The following tips can be used when facing problems to build or test the package:

- 1. Make sure to fetch all the tags from the upstream [repository.](https://github.com/OSeMOSYS/otoole) The command git describe --abbrev=0 --tags should return the version you are expecting. If you are trying to run CI scripts in a fork repository, make sure to push all the tags. You can also try to remove all the egg files or the complete egg folder, i.e., . eggs, as well as the \*.egg-info folders in the src folder or potentially in the root of your project.
- 2. Sometimes [tox](https://tox.wiki/en/stable/) misses out when new dependencies are added, especially to setup.cfg and docs/ requirements.txt. If you find any problems with missing dependencies when running a command with [tox](https://tox.wiki/en/stable/), try to recreate the tox environment using the -r flag. For example, instead of:

tox -e docs

Try running:

tox -r -e docs

3. Make sure to have a reliable [tox](https://tox.wiki/en/stable/) installation that uses the correct Python version (e.g., 3.8+). When in doubt you can run:

```
tox --version
# OR
which tox
```
If you have trouble and are seeing weird errors upon running [tox](https://tox.wiki/en/stable/), you can also try to create a dedicated [virtual](https://realpython.com/python-virtual-environments-a-primer/) [environment](https://realpython.com/python-virtual-environments-a-primer/) with a [tox](https://tox.wiki/en/stable/) binary freshly installed. For example:

```
virtualenv .venv
source .venv/bin/activate
.venv/bin/pip install tox
.venv/bin/tox -e all
```
4. [Pytest can drop you](https://docs.pytest.org/en/stable/how-to/failures.html#using-python-library-pdb-with-pytest) in an interactive session in the case an error occurs. In order to do that you need to pass a  $-$ -pdb option (for example by running tox  $-k$  <NAME OF THE FALLING TEST>  $-$ -pdb). You can also setup breakpoints manually instead of using the --pdb option.

### **1.5.4 Maintainer tasks**

#### **Releases**

If you are part of the group of maintainers and have correct user permissions on [PyPI,](https://pypi.org/) the following steps can be used to release a new version for otoole:

- 1. Make sure all unit tests are successful.
- 2. Tag the current commit on the main branch with a release tag, e.g., v1.2.3.
- 3. Push the new tag to the upstream [repository,](https://github.com/OSeMOSYS/otoole) e.g., git push upstream v1.2.3
- 4. Clean up the dist and build folders with tox -e clean (or rm -rf dist build) to avoid confusion with old builds and Sphinx docs.
- 5. Run tox -e build and check that the files in dist have the correct version (no .dirty or [git](https://git-scm.com) hash) according to the [git](https://git-scm.com) tag. Also check the sizes of the distributions, if they are too big (e.g., > 500KB), unwanted clutter may have been accidentally included.

6. Run tox -e publish -- --repository pypi and check that everything was uploaded to [PyPI](https://pypi.org/) correctly.

## **1.6 License**

The MIT License (MIT)

Copyright (c) 2023 Will Usher, Trevor Barnes, Hauke Henke, Christoph Muschner

Permission is hereby granted, free of charge, to any person obtaining a copy of this software and associated documentation files (the "Software"), to deal in the Software without restriction, including without limitation the rights to use, copy, modify, merge, publish, distribute, sublicense, and/or sell copies of the Software, and to permit persons to whom the Software is furnished to do so, subject to the following conditions:

The above copyright notice and this permission notice shall be included in all copies or substantial portions of the Software.

THE SOFTWARE IS PROVIDED "AS IS", WITHOUT WARRANTY OF ANY KIND, EXPRESS OR IMPLIED, INCLUDING BUT NOT LIMITED TO THE WARRANTIES OF MERCHANTABILITY, FITNESS FOR A PAR-TICULAR PURPOSE AND NONINFRINGEMENT. IN NO EVENT SHALL THE AUTHORS OR COPYRIGHT HOLDERS BE LIABLE FOR ANY CLAIM, DAMAGES OR OTHER LIABILITY, WHETHER IN AN ACTION OF CONTRACT, TORT OR OTHERWISE, ARISING FROM, OUT OF OR IN CONNECTION WITH THE SOFT-WARE OR THE USE OR OTHER DEALINGS IN THE SOFTWARE.

## **1.7 Contributors**

- Will Usher [<https://github.com/willu47>](https://github.com/willu47)
- Hauke Henke [<https://github.com/HauHe>](https://github.com/HauHe)
- Christoph Muschner [<https://github.com/chrwm>](https://github.com/chrwm)
- Trevor Barnes [<https://github.com/trevorb1>](https://github.com/trevorb1)

## **1.8 Changelog**

### **1.8.1 Version 1.0.3**

- Improved error message for multiple names mismatches
- Fix for excel pivoting bug (issue 171)
- Fix data type casting issue for floats to ints (issue 167)
- Deprecates calculated field for Result definitions in config file (issue 173)
- Minor documentation updates

## **1.8.2 Version 1.0.2**

• Fix of pandas version in setup.cfg

## **1.8.3 Version 1.0.1**

- Updates to citation file
- Relink to coveralls
- Upgrade to pandas 2.0
- Add issue and PR templates
- Add reading checks between config file and input data

## **1.8.4 Version 1.0.0**

- Requires explicit provision of a user-defined configuration file for otoole to workbook
- Deprecates datapackage fuctionality
- Adds setup command to generate template config.yaml and csv files
- Documentation update
- Bumped pyscaffold to 4.2
- Otoole now requires Python 3.8 or later

## **1.8.5 Version 0.11.0**

- Foundation for user defined configuration
- Fix for issue #101
- Better writing of floating point numbers as text

## **1.8.6 Version 0.10.0**

• Adds support for OSeMOSYS v1.0, Gurobi and CBC

## **1.8.7 Version 0.9**

- Adds support for processing Gurobi solution files
- Better handling of datatypes when converting datapackages
- Fixing bugs on Windows where empty lines were written out during conversion to datapackage

## **1.8.8 Version 0.8**

- Behind-the-scenes reorganisation of code to use *ReadStrategies* and *WriteStrategies* pattern. This enables much cleaner structuring of the code and more reusability of modular blocks.
- Updates to documentation with clearer explaination of how to perform conversions
- Otoole now requires Python 3.7 or later
- Harmonisation of results and pre-processing using the strategies mentioned above
- Bugfixes for #61, #63, #65, #70

## **1.8.9 Version 0.7**

- Adds results processing and conversion of results
- CBC results are transformed into a folder of CSV files
- Missing intermediate results parameters are automatically generated
- Adds command otoole results cbc csv simplicity.sol ./results --input\_datafile simplicity.txt
- Removes dependency upon PuLP now that amply is available separately on PyPi
- Fixed bug with parameter names >31 characters in converting to Excel and fixed round trip
- Added conversions from Excel to datafile and datapackage to avoid intermediate commands so otoole convert excel datapackage  $\langle \rangle$   $\langle \rangle$  and otoole convert excel datafile  $\langle \rangle$   $\langle \rangle$  are both now legal

## **1.8.10 Version 0.6**

- Fixes bug in writing to datafile where any values that matched the default were ignored
- Adds CLI command to convert to Excel from datapackage e.g. otoole convert datapackage excel <datapackage.json> <to.xlsx>
- Uses black code style and uses mypy and black for syntax checking and formatting

### **1.8.11 Version 0.5**

• Add validation of names and fuels in datapackage - Adds validate command to the command-line interface - Define a validation config as a YAML file for names

### **1.8.12 Version 0.4**

- Tidy up the command line interface
- Convert to/from SQLite database from/to datapackage
- Remove rotten pygraphviz dependency

## <span id="page-32-1"></span>**1.8.13 Version 0.3**

• Create a Tabular Data Package from an OSeMOSYS datafile

## **1.8.14 Version 0.2**

• Visualise a reference energy system from a Tabular Data Package

## **1.8.15 Version 0.1**

- Add CPLEX to csv or CBC solution file conversion script
- Create CSV files in a folder from an excel workbook
- Create a Tabular Data Package from a folder of CSVs
- Create an OSeMOSYS datafile from a Tabular Data Package
- Adds a command line interface to access these tools

## **1.9 otoole**

### **1.9.1 otoole package**

**Subpackages**

**otoole.preprocess package**

#### **Submodules**

#### <span id="page-32-0"></span>**otoole.preprocess.longify\_data module**

Read in a folder of irregular wide-format csv files and write them out as narrow csvs

```
otoole.preprocess.longify_data.check_datatypes(df: DataFrame, config_details: Dict, parameter: str)
                                                         \rightarrowDataFrame
```
Checks a parameters datatypes

**Parameters**

- $df$  (pandas. DataFrame) The parameter data
- config\_details  $(dict)$  $(dict)$  $(dict)$  The configuration dictionary
- **parameter**  $(str)$  $(str)$  $(str)$  The name of the parameter

otoole.preprocess.longify\_data.check\_set\_datatype(*narrow: [DataFrame](https://pandas.pydata.org/pandas-docs/stable/reference/api/pandas.DataFrame.html#pandas.DataFrame)*, *config\_details: [Dict](https://docs.python.org/3.8/library/typing.html#typing.Dict)*, *set\_name: [str](https://docs.python.org/3.8/library/stdtypes.html#str)*) → [DataFrame](https://pandas.pydata.org/pandas-docs/stable/reference/api/pandas.DataFrame.html#pandas.DataFrame)

Checks the datatypes of a set\_name dataframe

#### **Parameters**

- narrow (pandas. DataFrame) The set data
- config\_details  $(dict)$  $(dict)$  $(dict)$  The configuration dictionary

• set\_name  $(str)$  $(str)$  $(str)$  – The name of the set

#### <span id="page-33-2"></span><span id="page-33-0"></span>**otoole.preprocess.setup module**

Module to create template data

otoole.preprocess.setup.get\_config\_setup\_data()  $\rightarrow$  [Dict](https://docs.python.org/3.8/library/typing.html#typing.Dict)[\[str,](https://docs.python.org/3.8/library/stdtypes.html#str) [Any\]](https://docs.python.org/3.8/library/typing.html#typing.Any)

Reads in template config data

```
otoole.preprocess.setup.get_csv_setup_data(config: Dict[str, Any]) → Tuple[Dict[str, DataFrame],
                                                 Dict[str, Any]]
```
Gets template dataframe data to write as csvs

#### **Parameters**

config ( $Dict[str, Any]$  $Dict[str, Any]$  $Dict[str, Any]$ ) – Configuration data to get CSV data to match against

#### **Returns**

- **Dict[str** (*pd.DataFrame]*) Parameters with empty template dataframes
- **Dict[str** (*Any]*) Default values extracted from config file

#### <span id="page-33-1"></span>**otoole.preprocess.validate\_config module**

Validation methods for the user configuration file.

class otoole.preprocess.validate\_config.UserDefinedParameter(*\**, *name: [str](https://docs.python.org/3.8/library/stdtypes.html#str)*, *type: [str](https://docs.python.org/3.8/library/stdtypes.html#str)*, *dtype: [str](https://docs.python.org/3.8/library/stdtypes.html#str)*,

*defined\_sets: [Optional\[](https://docs.python.org/3.8/library/typing.html#typing.Optional)[List](https://docs.python.org/3.8/library/typing.html#typing.List)[\[str\]](https://docs.python.org/3.8/library/stdtypes.html#str)] = None*, *indices: [Optional\[](https://docs.python.org/3.8/library/typing.html#typing.Optional)[List\[](https://docs.python.org/3.8/library/typing.html#typing.List)[str\]](https://docs.python.org/3.8/library/stdtypes.html#str)] = None*, *default: [Optional\[](https://docs.python.org/3.8/library/typing.html#typing.Optional)[Union](https://docs.python.org/3.8/library/typing.html#typing.Union)[\[int,](https://docs.python.org/3.8/library/functions.html#int) [float\]](https://docs.python.org/3.8/library/functions.html#float)] = None*, *calculated: [Optional](https://docs.python.org/3.8/library/typing.html#typing.Optional)[\[bool\]](https://docs.python.org/3.8/library/functions.html#bool) = None*, *short\_name: [Optional](https://docs.python.org/3.8/library/typing.html#typing.Optional)[\[str\]](https://docs.python.org/3.8/library/stdtypes.html#str) = None*)

Bases: [UserDefinedValue](#page-35-0)

```
Represents a parameter
calculated: Optional[bool]
classmethod check_dtype(value, values)
classmethod check_dtype_default(values)
classmethod check_index_in_set(values)
classmethod check_required_inputs(values)
default: Optional[Union[int, float]]
defined_sets: Optional[List[str]]
dtype: str
indices: Optional[List[str]]
name: str
```
<span id="page-34-0"></span>short\_name: [Optional\[](https://docs.python.org/3.8/library/typing.html#typing.Optional)[str\]](https://docs.python.org/3.8/library/stdtypes.html#str)

```
type: str
```
class otoole.preprocess.validate\_config.UserDefinedResult(*\**, *name: [str](https://docs.python.org/3.8/library/stdtypes.html#str)*, *type: [str](https://docs.python.org/3.8/library/stdtypes.html#str)*, *dtype: [str](https://docs.python.org/3.8/library/stdtypes.html#str)*,

*defined\_sets: [Optional\[](https://docs.python.org/3.8/library/typing.html#typing.Optional)[List\[](https://docs.python.org/3.8/library/typing.html#typing.List)[str\]](https://docs.python.org/3.8/library/stdtypes.html#str)] = None*, *indices: [Optional](https://docs.python.org/3.8/library/typing.html#typing.Optional)[\[List\[](https://docs.python.org/3.8/library/typing.html#typing.List)[str\]](https://docs.python.org/3.8/library/stdtypes.html#str)] = None*, *default: [Optional](https://docs.python.org/3.8/library/typing.html#typing.Optional)[\[Union\[](https://docs.python.org/3.8/library/typing.html#typing.Union)[int,](https://docs.python.org/3.8/library/functions.html#int) [float\]](https://docs.python.org/3.8/library/functions.html#float)] = None*, *calculated: [Optional\[](https://docs.python.org/3.8/library/typing.html#typing.Optional)[bool\]](https://docs.python.org/3.8/library/functions.html#bool) = None*, *short\_name: [Optional\[](https://docs.python.org/3.8/library/typing.html#typing.Optional)[str\]](https://docs.python.org/3.8/library/stdtypes.html#str) = None*)

Bases: [UserDefinedValue](#page-35-0)

Represents a result

calculated: [Optional\[](https://docs.python.org/3.8/library/typing.html#typing.Optional)[bool\]](https://docs.python.org/3.8/library/functions.html#bool)

classmethod check\_deprecated\_values(*values*)

classmethod check\_dtype(*value*, *values*)

classmethod check\_dtype\_default(*values*)

classmethod check\_index\_in\_set(*values*)

classmethod check\_required\_inputs(*values*)

default: [Optional](https://docs.python.org/3.8/library/typing.html#typing.Optional)[\[Union](https://docs.python.org/3.8/library/typing.html#typing.Union)[\[int,](https://docs.python.org/3.8/library/functions.html#int) [float\]](https://docs.python.org/3.8/library/functions.html#float)]

defined\_sets: [Optional](https://docs.python.org/3.8/library/typing.html#typing.Optional)[\[List\[](https://docs.python.org/3.8/library/typing.html#typing.List)[str\]](https://docs.python.org/3.8/library/stdtypes.html#str)]

dtype: [str](https://docs.python.org/3.8/library/stdtypes.html#str)

indices: [Optional](https://docs.python.org/3.8/library/typing.html#typing.Optional)[\[List](https://docs.python.org/3.8/library/typing.html#typing.List)[\[str\]](https://docs.python.org/3.8/library/stdtypes.html#str)]

name: [str](https://docs.python.org/3.8/library/stdtypes.html#str)

short\_name: [Optional\[](https://docs.python.org/3.8/library/typing.html#typing.Optional)[str\]](https://docs.python.org/3.8/library/stdtypes.html#str)

type: [str](https://docs.python.org/3.8/library/stdtypes.html#str)

class otoole.preprocess.validate\_config.UserDefinedSet(*\**, *name: [str](https://docs.python.org/3.8/library/stdtypes.html#str)*, *type: [str](https://docs.python.org/3.8/library/stdtypes.html#str)*, *dtype: [str](https://docs.python.org/3.8/library/stdtypes.html#str)*,

*defined\_sets: [Optional](https://docs.python.org/3.8/library/typing.html#typing.Optional)[\[List\[](https://docs.python.org/3.8/library/typing.html#typing.List)[str\]](https://docs.python.org/3.8/library/stdtypes.html#str)] = None*, *indices: [Optional\[](https://docs.python.org/3.8/library/typing.html#typing.Optional)[List\[](https://docs.python.org/3.8/library/typing.html#typing.List)[str\]](https://docs.python.org/3.8/library/stdtypes.html#str)] = None*, *default: [Optional\[](https://docs.python.org/3.8/library/typing.html#typing.Optional)[Union](https://docs.python.org/3.8/library/typing.html#typing.Union)[\[int,](https://docs.python.org/3.8/library/functions.html#int) [float\]](https://docs.python.org/3.8/library/functions.html#float)] = None*, *calculated: [Optional\[](https://docs.python.org/3.8/library/typing.html#typing.Optional)[bool\]](https://docs.python.org/3.8/library/functions.html#bool) = None*, *short\_name: [Optional\[](https://docs.python.org/3.8/library/typing.html#typing.Optional)[str\]](https://docs.python.org/3.8/library/stdtypes.html#str) = None*)

Bases: [UserDefinedValue](#page-35-0) Represents a set calculated: [Optional\[](https://docs.python.org/3.8/library/typing.html#typing.Optional)[bool\]](https://docs.python.org/3.8/library/functions.html#bool) classmethod check\_dtype(*value*, *values*) default: [Optional](https://docs.python.org/3.8/library/typing.html#typing.Optional)[\[Union](https://docs.python.org/3.8/library/typing.html#typing.Union)[\[int,](https://docs.python.org/3.8/library/functions.html#int) [float\]](https://docs.python.org/3.8/library/functions.html#float)] defined\_sets: [Optional](https://docs.python.org/3.8/library/typing.html#typing.Optional)[\[List\[](https://docs.python.org/3.8/library/typing.html#typing.List)[str\]](https://docs.python.org/3.8/library/stdtypes.html#str)]

```
dtype: str
     indices: Optional[List[str]]
    name: str
     short_name: Optional[str]
     type: str
class otoole.preprocess.validate_config.UserDefinedValue(*, name: str, type: str, dtype: str,
                                                             defined_sets: Optional[List[str]] = None,
                                                             indices: Optional[List[str]] = None,
                                                             default: Optional[Union[int, float]] =
                                                             None, calculated: Optional[bool] = None,
                                                             short_name: Optional[str] = None)
     Bases: BaseModel
     Represents any user defined value
     class Config
         Bases: object
         extra = 'forbid'
     calculated: Optional[bool]
     classmethod check_name_for_numbers(value)
     classmethod check_name_for_spaces(value)
     classmethod check_name_for_special_chars(value)
     classmethod check_name_length(values)
     classmethod check_param_type(value, values)
     default: Optional[Union[int, float]]
     defined_sets: Optional[List[str]]
     dtype: str
     indices: Optional[List[str]]
     name: str
     short_name: Optional[str]
     type: str
```
#### <span id="page-36-2"></span><span id="page-36-0"></span>**Module contents**

#### **otoole.results package**

#### **Submodules**

#### <span id="page-36-1"></span>**otoole.results.result\_package module**

```
class otoole.results.result_package.ResultsPackage(data: Dict[str, DataFrame], input_data:
                                                         Optional[Dict[str, DataFrame]] = None)
```
Bases: [Mapping](https://docs.python.org/3.8/library/collections.abc.html#collections.abc.Mapping)

A package of OSeMOSYS results

Internal data structure is a dictionary of pandas DataFrames

A crude caching function is implemented whereby calculated results are stored in the internal data structure so that each result is only calculated once.

#### **Parameters**

- $\bullet$  data ([dict](https://docs.python.org/3.8/library/stdtypes.html#dict)) A dictionary of results data
- input\_data ([dict,](https://docs.python.org/3.8/library/stdtypes.html#dict) default=None) Dictionary of input data

#### $accumulated_new-capacity() \rightarrow DataFrame$  $accumulated_new-capacity() \rightarrow DataFrame$

AccumulatedNewCapacity

#### **Parameters**

- operational\_life ([pandas.DataFrame](https://pandas.pydata.org/pandas-docs/stable/reference/api/pandas.DataFrame.html#pandas.DataFrame)) –
- new\_capacity ([pandas.DataFrame](https://pandas.pydata.org/pandas-docs/stable/reference/api/pandas.DataFrame.html#pandas.DataFrame)) -
- year (pandas.  $Index$ ) –

#### **Notes**

From the formulation:

```
r~REGION, t~TECHNOLOGY, y~YEAR,
sum{yy in YEAR: y-yy < OperationalLife[r,t] && y-yy>=0}
   NewCapacity[r,t,yy] ~VALUE;
```
#### $annual_emissions() \rightarrow DataFrame$  $annual_emissions() \rightarrow DataFrame$

Calculates the annual emissions

Annual Emission are found by multiplying the emission activity ratio (emissions per unit activity) by the rate of activity and the yearsplit

<span id="page-37-0"></span>From the formulation:

```
sum{t in TECHNOLOGY, l in TIMESLICE, m in MODE_OF_OPERATION:
       EmissionActivityRatio[r,t,e,m,y]<>0}
   RateOfActivity[r,1,t,m,y] * EmissionActivityRatio[r,t,e,m,y]* YearSplit[l,y]~VALUE;
```
 $annual\_fixed\_operating\_cost() \rightarrow DataFrame$  $annual\_fixed\_operating\_cost() \rightarrow DataFrame$ 

Compute AnnualFixedOperatingCost result

#### **Notes**

From the formulation:

```
r~REGION, t~TECHNOLOGY, y~YEAR,
FixedCost[r,t,y] *
((sum{yy in YEAR: y-yy < OperationalLife[r,t] && y-yy>=0}
   NewCapacity[r,t,yy]) + ResidualCapacity[r,t,y]) ~VALUE;
```
#### $annual\_technology\_emission_by_model() \rightarrow DataFrame$  $annual\_technology\_emission_by_model() \rightarrow DataFrame$

AnnualTechnologyEmissionByMode

#### **Notes**

From the formulation:

```
r~REGION, t~TECHNOLOGY, e~EMISSION, m~MODE_OF_OPERATION, y~YEAR,
sum{l in TIMESLICE: EmissionActivityRatio[r,t,e,m,y] \langle \rangle \; \; \lozenge \; \mathbf{0}}
    EmissionActivityRatio[r,t,e,m,y] * RateOfActivity[r,l,t,m,y]
         * YearSplit[l,y]
```
#### $annual\_technology\_emissions() \rightarrow DataFrame$  $annual\_technology\_emissions() \rightarrow DataFrame$

Calculates results AnnualTechnologyEmission

#### **Notes**

From the formulation:

```
REGION, TECHNOLOGY, EMISSION, YEAR,
sum{l in TIMESLICE, m in MODE_OF_OPERATION:
   EmissionActivityRatio[r,t,e,m,y]<>0}
EmissionActivityRatio[r,t,e,m,y] * RateOfActivity[r,l,t,m,y]
    * YearSplit[l,y];
```
 $annual\_variable\_operating\_cost() \rightarrow DataFrame$  $annual\_variable\_operating\_cost() \rightarrow DataFrame$ 

AnnualVariableOperatingCost

<span id="page-38-0"></span>From the formulation:

```
r~REGION, t~TECHNOLOGY, y~YEAR,
sum{m in MODE_OF_OPERATION, l in TIMESLICE}
   RateOfActivity[r,l,t,m,y]
   * YearSplit[l,y]
   * VariableCost[r,t,m,y] ~VALUE;
```
#### $capital\_investment() \rightarrow DataFrame$  $capital\_investment() \rightarrow DataFrame$

CapitalInvestment

#### **Notes**

From the formulation:

```
r~REGION, t~TECHNOLOGY, y~YEAR,
CapitalCost[r,t,y] * NewCapacity[r,t,y] * CapitalRecoveryFactor[r,t] *
PvAnnuity[r,t] ~VALUE;
```
#### property data: [Dict\[](https://docs.python.org/3.8/library/typing.html#typing.Dict)[str,](https://docs.python.org/3.8/library/stdtypes.html#str) [DataFrame\]](https://pandas.pydata.org/pandas\unhbox \voidb@x \kern \z@ \char `\protect \discretionary {\char \defaulthyphenchar }{}{} docs/stable/reference/api/pandas.DataFrame.html#pandas.DataFrame)

View the results dictionary

 $demand() \rightarrow DataFrame$  $demand() \rightarrow DataFrame$ 

Demand

#### **Notes**

From the formulation:

```
r~REGION, l~TIMESLICE, f~FUEL, y~YEAR,
SpecifiedAnnualDemand[r,f,y] * SpecifiedDemandProfile[r,f,1,y] ~VALUE;
```
#### discounted\_tech\_emis\_pen() → [DataFrame](https://pandas.pydata.org/pandas-docs/stable/reference/api/pandas.DataFrame.html#pandas.DataFrame)

DiscountedTechnologyEmissionsPenalty

#### **Notes**

From the formulation:

```
DiscountedTechnologyEmissionsPenalty[r,t,y] :=
EmissionActivityRatio[r,t,e,m,y] * RateOfActivity[r,l,t,m,y] *
YearSplit[l,y] * EmissionsPenalty[r,e,y] / DiscountFactorMid[r,y]
```
#### get\_unique\_values\_from\_index(*dataframes: [List](https://docs.python.org/3.8/library/typing.html#typing.List)*, *name: [str](https://docs.python.org/3.8/library/stdtypes.html#str)*) → [List](https://docs.python.org/3.8/library/typing.html#typing.List)

Utility function to extract list of unique values

Extract unique values from the same index of the passed dataframes

#### production\_by\_technology() → [DataFrame](https://pandas.pydata.org/pandas-docs/stable/reference/api/pandas.DataFrame.html#pandas.DataFrame)

ProductionByTechnology

<span id="page-39-0"></span>From the formulation:

```
r~REGION, l~TIMESLICE, t~TECHNOLOGY, f~FUEL, y~YEAR,
sum{m in MODE_OF_OPERATION: OutputActivityRatio[r,t,f,m,y] \langle \rangle 0}
    RateOfActivity[r,l,t,m,y] * OutputActivityRatio[r,t,f,m,y]
    * YearSplit[l,y] ~VALUE;
```
 $production_by_technology_annual() \rightarrow DataFrame$  $production_by_technology_annual() \rightarrow DataFrame$ 

Aggregates production by technology to the annual level

```
rate_of_product_technology() → DataFrame
```
Sums up mode of operation for rate of production

#### **Notes**

From the formulation:

```
r~REGION, l~TIMESLICE, t~TECHNOLOGY, f~FUEL, y~YEAR,
sum{m \ in \ NODE_OF_OPERATION: OutputActivityRatio[r,t,f,m,y] < 0}RateOfActivity[r,l,t,m,y] * OutputActivityRatio[r,t,f,m,y]~VALUE;
```
#### rate\_of\_production\_tech\_mode() → [DataFrame](https://pandas.pydata.org/pandas-docs/stable/reference/api/pandas.DataFrame.html#pandas.DataFrame)

RateOfProductionByTechnologyByMode

#### **Notes**

From the formulation:

```
r~REGION, l~TIMESLICE, t~TECHNOLOGY, m~MODE_OF_OPERATION, f~FUEL, y~YEAR,
RateOfActivity[r,1,t,m,y] * OutputActivityRatio[r,t,f,m,y]~VALUE;
```
#### rate\_of\_use\_by\_technology() → [DataFrame](https://pandas.pydata.org/pandas-docs/stable/reference/api/pandas.DataFrame.html#pandas.DataFrame)

RateOfUseByTechnology

#### **Notes**

From the formulation:

```
r~REGION, l~TIMESLICE, t~TECHNOLOGY, f~FUEL, y~YEAR,
sum{m in MODE_OF_OPERATION: InputActivityRatio[r,t,f,m,y]<>0}
   RateOfActivity[r,l,t,m,y] * InputActivityRatio[r,t,f,m,y]~VALUE;
```
#### rate\_of\_use\_by\_technology\_by\_mode() → [DataFrame](https://pandas.pydata.org/pandas-docs/stable/reference/api/pandas.DataFrame.html#pandas.DataFrame)

RateOfUseByTechnologyByMode

<span id="page-40-0"></span>From the formulation:

```
r~REGION, l~TIMESLICE, t~TECHNOLOGY, m~MODE_OF_OPERATION, f~FUEL, y~YEAR,
RateOfActivity[r,l,t,m,y] * InputActivityRatio[r,t,f,m,y]~VALUE;
```
property result\_cache: [Dict\[](https://docs.python.org/3.8/library/typing.html#typing.Dict)[str,](https://docs.python.org/3.8/library/stdtypes.html#str) [DataFrame\]](https://pandas.pydata.org/pandas\unhbox \voidb@x \kern \z@ \char `\protect \discretionary {\char \defaulthyphenchar }{}{} docs/stable/reference/api/pandas.DataFrame.html#pandas.DataFrame)

```
property result_mapper: Dict[str, DataFrame]
```

```
total_annual_tech_activity_mode() → DataFrame
```
TotalAnnualTechnologyActivityByMode

#### **Notes**

From the formulation:

```
r~REGION, t~TECHNOLOGY, m~MODE_OF_OPERATION, y~YEAR,
sum{l in TIMESLICE}
   RateOfActivity[r,l,t,m,y] * YearSplit[l,y]~VALUE;
```
#### total\_capacity\_annual() → [DataFrame](https://pandas.pydata.org/pandas-docs/stable/reference/api/pandas.DataFrame.html#pandas.DataFrame)

TotalCapacityAnnual

#### **Notes**

From the formulation:

```
r~REGION, t~TECHNOLOGY, y~YEAR,
ResidualCapacity[r,t,y] +(sum{yy in YEAR: y-yy < OperationalLife[r,t] && y-yy>=0}
   NewCapacity[r,t,yy])~VALUE;
```
#### total\_discounted\_cost() → [DataFrame](https://pandas.pydata.org/pandas-docs/stable/reference/api/pandas.DataFrame.html#pandas.DataFrame)

TotalDiscountedCost

#### **Notes**

From the formulation:

```
r~REGION, y~YEAR,
sum{t in TECHNOLOGY}
(
    (
         (
             (
                 sum{yy in YEAR: y-yy < OperationalLife[r,t] && y-yy>=0}
                 NewCapacity[r,t,yy]
             \lambda+ ResidualCapacity[r,t,y]
        \lambda
```
(continues on next page)

(continued from previous page)

```
* FixedCost[r,t,y]
        + sum{1 in TIMESLICE, m in MODEperTECHNOLOGY[t]}
        RateOfActivity[r,l,t,m,y] * YearSplit[l,y] * VariableCost[r,t,m,y]
    )
    / (DiscountFactorMid[r,y])
    + CapitalCost[r,t,y] * NewCapacity[r,t,y] * CapitalRecoveryFactor[r,t] *\Box˓→PvAnnuity[r,t] / (DiscountFactor[r,y])
    + DiscountedTechnologyEmissionsPenalty[r,t,y] - DiscountedSalvageValue[r,t,
\rightarrowy])
    + sum{s in STORAGE}
    (
        CapitalCostStorage[r,s,y] * NewStorageCapacity[r,s,y] /␣
˓→(DiscountFactorStorage[r,s,y])
        - CapitalCostStorage[r,s,y] * NewStorageCapacity[r,s,y] /␣
˓→(DiscountFactorStorage[r,s,y]
    \lambda) ~VALUE;
```
#### total\_tech\_model\_period\_activity() → [DataFrame](https://pandas.pydata.org/pandas-docs/stable/reference/api/pandas.DataFrame.html#pandas.DataFrame)

TotalTechnologyModelPeriodActivity

#### **Notes**

From the formulation:

```
ResultsPath & "/TotalTechnologyModelPeriodActivity.csv":
r~REGION, t~TECHNOLOGY,
sum{l in TIMESLICE, m in MODE_OF_OPERATION, y in YEAR}
   RateOfActivity[r,l,t,m,y]*YearSplit[l,y]~VALUE;
```
#### $total\_technology\_annual\_activity() \rightarrow DataFrame$  $total\_technology\_annual\_activity() \rightarrow DataFrame$

TotalTechnologyAnnualActivity

#### **Notes**

From the formulation:

```
ResultsPath & "/TotalTechnologyAnnualActivity.csv":
r~REGION, t~TECHNOLOGY, y~YEAR,
sum{l in TIMESLICE, m in MODE_OF_OPERATION}
   RateOfActivity[r,l,t,m,y] * YearSplit[l,y]~VALUE;
```
 $use_by\_technology() \rightarrow DataFrame$  $use_by\_technology() \rightarrow DataFrame$ 

UseByTechnology

<span id="page-42-0"></span>From the formulation:

```
r~REGION, l~TIMESLICE, t~TECHNOLOGY, f~FUEL, y~YEAR,
sum{m in MODE_OF_OPERATION}
   RateOfActivity[r,l,t,m,y]
   * InputActivityRatio[r,t,f,m,y]
   * YearSplit[l,y]~VALUE;
```

```
otoole.results.result_package.capital_recovery_factor(regions: List, technologies: List,
                                                             discount_rate_idv: DataFrame,
                                                             operational_life: DataFrame) → DataFrame
```
Calculates the capital recovery factor

#### **Parameters**

- regions  $(list)$  $(list)$  $(list)$  –
- technologies  $(list)$  $(list)$  $(list)$  –
- discount\_rate\_idv (pd.DataFrame) –
- operational\_life (pd.DataFrame) –

#### **Notes**

From the formulation:

```
param CapitalRecoveryFactor{r in REGION, t in TECHNOLOGY} :=
         (1 - (1 + \text{DiscountRateIdv}[r,t])^*(-1))/(1 - (1 + \text{DiscountRateIdv}[r,t])^*(-˓→(OperationalLife[r,t])));
```
otoole.results.result\_package.discount\_factor(*regions: [List](https://docs.python.org/3.8/library/typing.html#typing.List)*, *years: [List](https://docs.python.org/3.8/library/typing.html#typing.List)*, *discount\_rate: [DataFrame](https://pandas.pydata.org/pandas-docs/stable/reference/api/pandas.DataFrame.html#pandas.DataFrame)*, *adj:*  $float = 0.0$  $float = 0.0$ )  $\rightarrow$  [DataFrame](https://pandas.pydata.org/pandas-docs/stable/reference/api/pandas.DataFrame.html#pandas.DataFrame)

**DiscountFactor** 

**Parameters**

- regions  $(list)$  $(list)$  $(list)$  –
- years  $(list)$  $(list)$  $(list)$  –
- discount\_rate  $(pd.DataFrame)$  –
- adj ( $float$ , default=0.0) Adjust to beginning of the year (default), mid year (0.5) or end year (1.0)

<span id="page-43-0"></span>From the formulation:

```
param DiscountFactor{r in REGION, y in YEAR} :=
          (1 + \text{DiscountRate}[r]) \triangleq (y - \min\{yy \text{ in } YEAR\} \min(yy) + 0.0);param DiscountFactorMid{r in REGION, y in YEAR} :=
          (1 + \text{DiscountRate}[r]) \triangleq (y - \min\{yy \text{ in } YEAR\} \min(yy) + 0.5);
```
otoole.results.result\_package.discount\_factor\_storage(*regions: [List](https://docs.python.org/3.8/library/typing.html#typing.List)*, *storages: [List](https://docs.python.org/3.8/library/typing.html#typing.List)*, *years: [List](https://docs.python.org/3.8/library/typing.html#typing.List)*, *discount\_rate\_storage: [DataFrame](https://pandas.pydata.org/pandas-docs/stable/reference/api/pandas.DataFrame.html#pandas.DataFrame)*, *adj: [float](https://docs.python.org/3.8/library/functions.html#float)*

```
= 0.0) \rightarrowDataFrame
```
DiscountFactorStorage

**Parameters**

- regions  $(list)$  $(list)$  $(list)$  –
- storages  $(list)$  $(list)$  $(list)$  –
- years  $(list)$  $(list)$  $(list)$  –
- discount\_rate\_storage (pd.DataFrame) –
- adj ( $float$ , default=0.0) Adjust to beginning of the year (default), mid year (0.5) or end year (1.0)

#### **Notes**

From the formulation:

```
param DiscountFactorStorage{r in REGION, s in STORAGE, y in YEAR} :=
         (1 + \text{DiscountRateStorage}[r, s]) \land (y - \min\{yy \text{ in YEAR}\} \min(yy) + 0.0);
```
otoole.results.result\_package.pv\_annuity(*regions: [List](https://docs.python.org/3.8/library/typing.html#typing.List)*, *technologies: [List](https://docs.python.org/3.8/library/typing.html#typing.List)*, *discount\_rate: [DataFrame](https://pandas.pydata.org/pandas-docs/stable/reference/api/pandas.DataFrame.html#pandas.DataFrame)*, *operational\_life: [DataFrame](https://pandas.pydata.org/pandas-docs/stable/reference/api/pandas.DataFrame.html#pandas.DataFrame)*) → [DataFrame](https://pandas.pydata.org/pandas-docs/stable/reference/api/pandas.DataFrame.html#pandas.DataFrame)

Calculates the present value of an annuity

#### **Parameters**

- regions  $(list)$  $(list)$  $(list)$  –
- technologies  $(list)$  $(list)$  $(list)$  –
- discount\_rate  $(pd.DataFrame)$  –
- operational\_life  $(pd.DataFrame$

<span id="page-44-2"></span>From the formulation:

```
param PvAnnuity{r in REGION, t in TECHNOLOGY} :=
         (1 - (1 + \text{DiscountRate}[r])^{\wedge}(-(\text{Operationallife[r,t]}))) * (1 + \text{J}˓→DiscountRate[r]) / DiscountRate[r];
```
#### <span id="page-44-1"></span>**otoole.results.results module**

```
class otoole.results.results.ReadCbc(user_config: Dict[str, Dict])
```
Bases: [ReadResultsCBC](#page-45-0)

Read a CBC solution file into memory

**Parameters**

- user\_config  $-$
- results\_config –

class otoole.results.results.ReadCplex(*user\_config: [Dict](https://docs.python.org/3.8/library/typing.html#typing.Dict)[\[str,](https://docs.python.org/3.8/library/stdtypes.html#str) [Dict\]](https://docs.python.org/3.8/library/typing.html#typing.Dict)*)

Bases: [ReadResults](#page-44-0)

- convert\_df(*data: [List\[List\[](https://docs.python.org/3.8/library/typing.html#typing.List)[str\]](https://docs.python.org/3.8/library/stdtypes.html#str)]*, *variable: [str](https://docs.python.org/3.8/library/stdtypes.html#str), start\_year: [int](https://docs.python.org/3.8/library/functions.html#int), end\_year: int*)  $\rightarrow$  [DataFrame](https://pandas.pydata.org/pandas-docs/stable/reference/api/pandas.DataFrame.html#pandas.DataFrame) Read the cplex lines into a pandas DataFrame
- extract\_rows(*sol\_file: [TextIO](https://docs.python.org/3.8/library/typing.html#typing.TextIO)*, *start\_year: [int](https://docs.python.org/3.8/library/functions.html#int)*, *end\_year: [int](https://docs.python.org/3.8/library/functions.html#int)*) → [Dict\[](https://docs.python.org/3.8/library/typing.html#typing.Dict)[str,](https://docs.python.org/3.8/library/stdtypes.html#str) [List\[List](https://docs.python.org/3.8/library/typing.html#typing.List)[\[str\]](https://docs.python.org/3.8/library/stdtypes.html#str)]]
- extract\_variable\_dimensions\_values(*data: [List](https://docs.python.org/3.8/library/typing.html#typing.List)*) → [Tuple\[](https://docs.python.org/3.8/library/typing.html#typing.Tuple)[str,](https://docs.python.org/3.8/library/stdtypes.html#str) [Tuple,](https://docs.python.org/3.8/library/typing.html#typing.Tuple) [List\]](https://docs.python.org/3.8/library/typing.html#typing.List)

Extracts useful information from a line of a results file

get\_results\_from\_file(*filepath: [Union\[](https://docs.python.org/3.8/library/typing.html#typing.Union)[str,](https://docs.python.org/3.8/library/stdtypes.html#str) [TextIO\]](https://docs.python.org/3.8/library/typing.html#typing.TextIO)*, *input\_data*) → [Dict](https://docs.python.org/3.8/library/typing.html#typing.Dict)[\[str,](https://docs.python.org/3.8/library/stdtypes.html#str) [DataFrame\]](https://pandas.pydata.org/pandas-docs/stable/reference/api/pandas.DataFrame.html#pandas.DataFrame)

#### class otoole.results.results.ReadGurobi(*user\_config: [Dict](https://docs.python.org/3.8/library/typing.html#typing.Dict)[\[str,](https://docs.python.org/3.8/library/stdtypes.html#str) [Dict\]](https://docs.python.org/3.8/library/typing.html#typing.Dict)*)

Bases: [ReadResultsCBC](#page-45-0)

Read a Gurobi solution file into memory

```
class otoole.results.results.ReadResults(user_config: Dict[str, Dict])
```
Bases: [ReadStrategy](#page-51-0)

calculate\_results(*available\_results: [Dict\[](https://docs.python.org/3.8/library/typing.html#typing.Dict)[str,](https://docs.python.org/3.8/library/stdtypes.html#str) [DataFrame\]](https://pandas.pydata.org/pandas-docs/stable/reference/api/pandas.DataFrame.html#pandas.DataFrame)*, *input\_data: [Dict\[](https://docs.python.org/3.8/library/typing.html#typing.Dict)[str,](https://docs.python.org/3.8/library/stdtypes.html#str) [DataFrame\]](https://pandas.pydata.org/pandas-docs/stable/reference/api/pandas.DataFrame.html#pandas.DataFrame)*) → [Dict\[](https://docs.python.org/3.8/library/typing.html#typing.Dict)[str,](https://docs.python.org/3.8/library/stdtypes.html#str) [DataFrame\]](https://pandas.pydata.org/pandas-docs/stable/reference/api/pandas.DataFrame.html#pandas.DataFrame)

Populates the results with calculated values using input data

#### abstract get\_results\_from\_file(*filepath*, *input\_data*)

read(*filepath: [Union](https://docs.python.org/3.8/library/typing.html#typing.Union)[\[str,](https://docs.python.org/3.8/library/stdtypes.html#str) [TextIO\]](https://docs.python.org/3.8/library/typing.html#typing.TextIO)*, *\*\*kwargs*) → [Tuple\[](https://docs.python.org/3.8/library/typing.html#typing.Tuple)[Dict\[](https://docs.python.org/3.8/library/typing.html#typing.Dict)[str,](https://docs.python.org/3.8/library/stdtypes.html#str) [DataFrame\]](https://pandas.pydata.org/pandas-docs/stable/reference/api/pandas.DataFrame.html#pandas.DataFrame), [Dict](https://docs.python.org/3.8/library/typing.html#typing.Dict)[\[str,](https://docs.python.org/3.8/library/stdtypes.html#str) [Any\]](https://docs.python.org/3.8/library/typing.html#typing.Any)]

Read a solution file from filepath and process using input\_data

**Parameters**

- filepath  $(str, TextI0) A$  $(str, TextI0) A$  $(str, TextI0) A$  path name or file buffer pointing to the CBC solution file
- input\_data ([dict,](https://docs.python.org/3.8/library/stdtypes.html#dict) default=None) dict of dataframes

#### **Returns**

A tuple containing dict of pandas.DataFrames and a dict of default\_values

#### **Return type** [tuple](https://docs.python.org/3.8/library/stdtypes.html#tuple)

<span id="page-45-3"></span><span id="page-45-0"></span>class otoole.results.results.ReadResultsCBC(*user\_config: [Dict](https://docs.python.org/3.8/library/typing.html#typing.Dict)[\[str,](https://docs.python.org/3.8/library/stdtypes.html#str) [Dict\]](https://docs.python.org/3.8/library/typing.html#typing.Dict)*)

Bases: [ReadResults](#page-44-0)

#### get\_results\_from\_file(*filepath*, *input\_data*)

otoole.results.results.check\_duplicate\_index(*df: [DataFrame](https://pandas.pydata.org/pandas-docs/stable/reference/api/pandas.DataFrame.html#pandas.DataFrame)*, *columns: [List](https://docs.python.org/3.8/library/typing.html#typing.List)*, *index: [List](https://docs.python.org/3.8/library/typing.html#typing.List)*) → [DataFrame](https://pandas.pydata.org/pandas-docs/stable/reference/api/pandas.DataFrame.html#pandas.DataFrame) Catches pandas error when there are duplicate column indices

otoole.results.results.check\_for\_duplicates(*index: [List](https://docs.python.org/3.8/library/typing.html#typing.List)*) → [bool](https://docs.python.org/3.8/library/functions.html#bool)

otoole.results.results.identify\_duplicate(*index: [List](https://docs.python.org/3.8/library/typing.html#typing.List)*) → [Union\[](https://docs.python.org/3.8/library/typing.html#typing.Union)[int,](https://docs.python.org/3.8/library/functions.html#int) [bool\]](https://docs.python.org/3.8/library/functions.html#bool)

otoole.results.results.rename\_duplicate\_column(*index: [List](https://docs.python.org/3.8/library/typing.html#typing.List)*) → [List](https://docs.python.org/3.8/library/typing.html#typing.List)

#### <span id="page-45-1"></span>**Module contents**

#### **otoole.visualise package**

#### **Submodules**

#### <span id="page-45-2"></span>**otoole.visualise.res module**

Visualise the reference energy system

otoole.visualise.res.add\_fuel(*package\_rows: [List\[List\]](https://docs.python.org/3.8/library/typing.html#typing.List)*) → [List](https://docs.python.org/3.8/library/typing.html#typing.List)[\[Tuple\[](https://docs.python.org/3.8/library/typing.html#typing.Tuple)[str,](https://docs.python.org/3.8/library/stdtypes.html#str) [Dict\]](https://docs.python.org/3.8/library/typing.html#typing.Dict)]

Add fuel nodes

**Parameters** package\_rows  $(list$  $(list$  of  $dict$ ) -

#### **Returns**

A list of node names along with a dict of node attributes

**Return type** [list](https://docs.python.org/3.8/library/stdtypes.html#list) of [tuple](https://docs.python.org/3.8/library/stdtypes.html#tuple)

otoole.visualise.res.build\_graph(*nodes: [List](https://docs.python.org/3.8/library/typing.html#typing.List)[\[Tuple](https://docs.python.org/3.8/library/typing.html#typing.Tuple)[\[str,](https://docs.python.org/3.8/library/stdtypes.html#str) [Dict\]](https://docs.python.org/3.8/library/typing.html#typing.Dict)]*, *edges: [List\[](https://docs.python.org/3.8/library/typing.html#typing.List)[Tuple\[](https://docs.python.org/3.8/library/typing.html#typing.Tuple)[str,](https://docs.python.org/3.8/library/stdtypes.html#str) [str,](https://docs.python.org/3.8/library/stdtypes.html#str) [Dict\]](https://docs.python.org/3.8/library/typing.html#typing.Dict)]*) → DiGraph

Builds the graph using networkx

#### **Parameters**

- nodes  $(list) A$  $(list) A$  $(list) A$  list of node tuples
- edges  $(list) A$  $(list) A$  $(list) A$  list of edge tuples

#### **Returns**

A directed graph representing the reference energy system

#### **Return type**

networkx.DiGraph

<span id="page-46-0"></span>otoole.visualise.res.create\_graph(*input\_data: [Dict\[](https://docs.python.org/3.8/library/typing.html#typing.Dict)[str,](https://docs.python.org/3.8/library/stdtypes.html#str) [DataFrame\]](https://pandas.pydata.org/pandas-docs/stable/reference/api/pandas.DataFrame.html#pandas.DataFrame)*)

Creates a graph of technologies and fuels

#### **Parameters**

**input\_data** ( $Dict[str, pd.DataFrame]$  $Dict[str, pd.DataFrame]$  $Dict[str, pd.DataFrame]$ ) – Internal datastore for otoole input data

#### **Returns**

networkx.DiGraph

#### **Return type**

graph

otoole.visualise.res.create\_res(*input\_data: [Dict](https://docs.python.org/3.8/library/typing.html#typing.Dict)[\[str,](https://docs.python.org/3.8/library/stdtypes.html#str) [DataFrame\]](https://pandas.pydata.org/pandas-docs/stable/reference/api/pandas.DataFrame.html#pandas.DataFrame)*, *path\_to\_resfile: [str](https://docs.python.org/3.8/library/stdtypes.html#str)*) Create a reference energy system diagram

#### **Parameters**

- input\_data (Dict [\[str,](https://docs.python.org/3.8/library/stdtypes.html#str) pd.DataFrame]) Internal datastore for otoole input data
- path\_to\_resfile  $(str)$  $(str)$  $(str)$  The path to the image file to be created

otoole.visualise.res.draw\_graph(*graph*, *path\_to\_resfile*)

Layout the graph and write it to disk

Uses pygraphviz to set some graph attributes, layout the graph and write it to disk

#### **Parameters**

**path\_to\_resfile**  $(str)$  $(str)$  $(str)$  – The file path of the PNG image file that will be created

otoole.visualise.res.extract\_edges(*package\_rows: [List\[](https://docs.python.org/3.8/library/typing.html#typing.List)[Dict\]](https://docs.python.org/3.8/library/typing.html#typing.Dict)*, *from\_column: [str](https://docs.python.org/3.8/library/stdtypes.html#str)*, *to\_column: [str](https://docs.python.org/3.8/library/stdtypes.html#str)*, *parameter\_name: [str](https://docs.python.org/3.8/library/stdtypes.html#str), directed:*  $bool = True$  $bool = True$ *)*  $\rightarrow$  *[List](https://docs.python.org/3.8/library/typing.html#typing.List)[\[Tuple](https://docs.python.org/3.8/library/typing.html#typing.Tuple)[\[str,](https://docs.python.org/3.8/library/stdtypes.html#str) [str,](https://docs.python.org/3.8/library/stdtypes.html#str)* [Dict\]](https://docs.python.org/3.8/library/typing.html#typing.Dict)]

Add edges from a Tabular Data Table

#### **Parameters**

- package\_rows ([list](https://docs.python.org/3.8/library/stdtypes.html#list) of [dict](https://docs.python.org/3.8/library/stdtypes.html#dict)) -
- from\_column  $(str)$  $(str)$  $(str)$  The name of the column to use as source of the edge
- to\_column  $(str)$  $(str)$  $(str)$  The name of the column to use as a destination of the edge
- parameter\_name  $(str)$  $(str)$  $(str)$  The name of the parameter
- directed ([bool,](https://docs.python.org/3.8/library/functions.html#bool) default=True) Specifies whether the edge should have an arrow or not

#### **Returns**

A list of edges with from/to nodes names and edge attributes

#### **Return type**

[list](https://docs.python.org/3.8/library/stdtypes.html#list) of [tuple](https://docs.python.org/3.8/library/stdtypes.html#tuple)

```
otoole.visualise.res.extract_nodes(package_rows: List[List], node_type='technology', color='red',
                                    List[Tuple[str,Dict]]
```
Add nodes from a Tabular Data Table

#### **Parameters**

- package\_rows ([list](https://docs.python.org/3.8/library/stdtypes.html#list) of [dict](https://docs.python.org/3.8/library/stdtypes.html#dict)) -
- node\_type  $(str, default='technology') (str, default='technology') (str, default='technology') -$
- $color(str, default='red') color(str, default='red') color(str, default='red') -$

• shape  $(str, default='circle') (str, default='circle') (str, default='circle') -$ 

<span id="page-47-2"></span>**Returns**

A list of nodes with attributes

**Return type**

[list](https://docs.python.org/3.8/library/stdtypes.html#list) of [tuple](https://docs.python.org/3.8/library/stdtypes.html#tuple)

#### <span id="page-47-1"></span>**Module contents**

Visualise different aspects of an OSeMOSYS model and data

Provides the following commands:

otoole viz res <input\_data\_format> <path\_to\_input\_data> <path\_to\_res\_image> <path\_to\_ ˓<sup>→</sup>user\_config>

otoole viz res generates an image of the reference energy system

otoole.visualise.create\_res(*input\_data: [Dict](https://docs.python.org/3.8/library/typing.html#typing.Dict)[\[str,](https://docs.python.org/3.8/library/stdtypes.html#str) [DataFrame\]](https://pandas.pydata.org/pandas-docs/stable/reference/api/pandas.DataFrame.html#pandas.DataFrame)*, *path\_to\_resfile: [str](https://docs.python.org/3.8/library/stdtypes.html#str)*)

Create a reference energy system diagram

#### **Parameters**

- input\_data ( $Dict[str, pd.DataFrame]$  $Dict[str, pd.DataFrame]$  $Dict[str, pd.DataFrame]$ ) Internal datastore for otoole input data
- path\_to\_resfile  $(str)$  $(str)$  $(str)$  The path to the image file to be created

#### **Submodules**

#### <span id="page-47-0"></span>**otoole.cli module**

Provides a command line interface to the otoole package

The key functions are **convert**, **cplex** and **viz**.

The convert command allows convertion of multiple different OSeMOSYS input formats including from/to csv, an AMPL format datafile, a folder of CSVs, an Excel workbook with one tab per parameter, an SQLite database

The cplex command provides access to scripts which transform and process a CPLEX solution file into a format which is more readily processed - either to CBC or CSV format.

The validate command checks the technology and fuel names against a standard or user defined configuration file.

The **viz** command allows you to produce a Reference Energy System diagram

#### **Example**

Ask for help on the command line:

```
>>> $ otoole --help
usage: otoole [-h] [--verbose] [--version] {convert,cplex,validate,viz} ...
otoole: Python toolkit of OSeMOSYS users
positional arguments:
{convert,cplex,validate,viz}
```
(continues on next page)

(continued from previous page)

<span id="page-48-2"></span>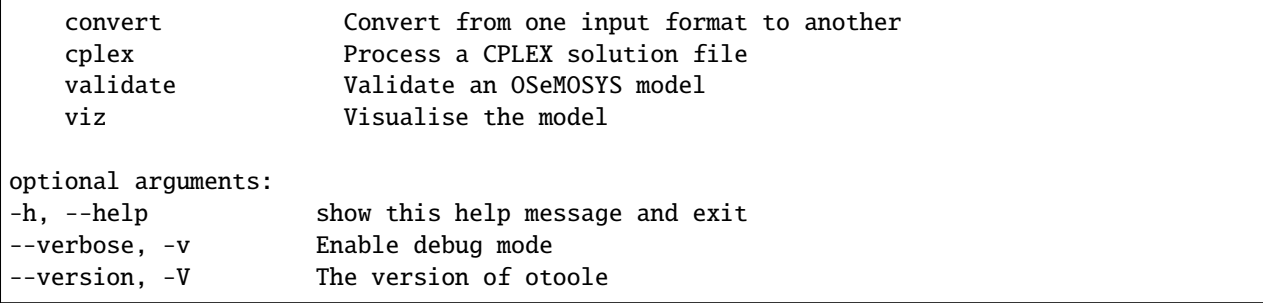

```
class otoole.cli.DeprecateAction(option_strings, dest, nargs=None, const=None, default=None,
                                      type=None, choices=None, required=False, help=None, metavar=None)
```
Bases: [Action](https://docs.python.org/3.8/library/argparse.html#argparse.Action)

#### otoole.cli.conversion\_matrix(*args*)

Convert from one format to another

Implemented conversion functions:

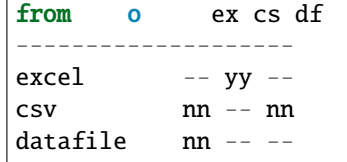

#### otoole.cli.cplex2cbc(*args*)

```
otoole.cli.data2res(args)
```
Get input data and call res creation.

```
otoole.cli.get_parser()
```

```
otoole.cli.main()
```

```
otoole.cli.result_matrix(args)
```
Post-process results from CBC solution file into CSV format

#### otoole.cli.setup(*args*)

Creates template data

#### otoole.cli.validate\_model(*args*)

#### <span id="page-48-1"></span>**otoole.exceptions module**

#### exception otoole.exceptions.OtooleConfigFileError(*message: [str](https://docs.python.org/3.8/library/stdtypes.html#str)*)

Bases: [OtooleException](#page-49-0)

Config file validation error

#### **Parameters**

message  $(str)$  $(str)$  $(str)$  – Message to display to users

#### <span id="page-48-0"></span>exception otoole.exceptions.OtooleDeprecationError(*resource*, *message*)

Bases: [OtooleException](#page-49-0)

New version of otoole does drops this feature support

#### <span id="page-49-1"></span>**Parameters**

- resource  $(str)$  $(str)$  $(str)$  Name of the resource which is invalid
- message  $(str)$  $(str)$  $(str)$  Error message

exception otoole.exceptions.OtooleError(*resource*, *message*)

Bases: [OtooleException](#page-49-0)

General purpose error

#### **Parameters**

- resource  $(str)$  $(str)$  $(str)$  Name of the resource which is invalid
- message  $(str)$  $(str)$  $(str)$  Error message

exception otoole.exceptions.OtooleExcelNameLengthError(*name: [str](https://docs.python.org/3.8/library/stdtypes.html#str)*, *message: [str](https://docs.python.org/3.8/library/stdtypes.html#str) = 'Parameter name*

*must be less than 31 characters when writing to Excel'*)

#### Bases: [OtooleException](#page-49-0)

Invalid tab name for writing to Excel.

<span id="page-49-0"></span>exception otoole.exceptions.OtooleException

Bases: [Exception](https://docs.python.org/3.8/library/exceptions.html#Exception)

Base class for all otoole exceptions.

exception otoole.exceptions.OtooleIndexError(*resource*, *config\_indices*, *data\_indices*)

Bases: [OtooleException](#page-49-0)

Index data not consistent between data and config file

**Parameters**

- resource  $(str)$  $(str)$  $(str)$  Name of the resource which is invalid
- config\_indices  $(List[str])$  $(List[str])$  $(List[str])$  Indices from config file
- data\_indices  $(List[str])$  $(List[str])$  $(List[str])$  Indices from input data

exception otoole.exceptions.OtooleNameMismatchError(*name: [Union\[](https://docs.python.org/3.8/library/typing.html#typing.Union)[List,](https://docs.python.org/3.8/library/typing.html#typing.List) [str\]](https://docs.python.org/3.8/library/stdtypes.html#str)*)

Bases: [OtooleException](#page-49-0)

Names not consistent between read in data and config file

#### exception otoole.exceptions.OtooleRelationError(*resource*, *foreign\_resource*, *message*)

Bases: [OtooleException](#page-49-0)

Relations between input data is not correct

#### **Parameters**

- resource  $(str)$  $(str)$  $(str)$  Name of the resource which is invalid
- foreign\_resource  $(str)$  $(str)$  $(str)$  Name of the resource which is invalid
- message  $(str)$  $(str)$  $(str)$  Error message

exception otoole.exceptions.OtooleSetupError(*resource*, *message='Data already exists. Delete file/directory or pass the --overwrite flag'*)

Bases: [OtooleException](#page-49-0)

Setup data already exists

#### <span id="page-50-1"></span>**Parameters**

- resource  $(str)$  $(str)$  $(str)$  Name of the resource which is invalid
- message  $(str)$  $(str)$  $(str)$  Error message

exception otoole.exceptions.OtooleValidationError(*resource*, *message*)

Bases: [OtooleException](#page-49-0)

Input data is invalid

**Parameters**

- resource  $(str)$  $(str)$  $(str)$  Name of the resource which is invalid
- message  $(str)$  $(str)$  $(str)$  Error message

#### <span id="page-50-0"></span>**otoole.input module**

The input module allows you to access the conversion routines programmatically

To use the routines, you need to instantiate a ReadStrategy and a WriteStrategy relevant for the format of the input and output data. You then pass these to a Context.

#### **Example**

Convert an in-memory dictionary of pandas DataFrames containing OSeMOSYS parameters to an Excel spreadsheet:

```
>>> from otoole import ReadMemory
>>> from otoole import WriteExcel
>>> from otoole import Context
>>> reader = ReadMemory(parameters)
>>> writer = WriteExcel()
>>> converter = Context(read_strategy=reader, write_strategy=writer)
>>> converter.convert('.', 'osemosys_to_excel.xlsx')
```
Convert a GNUMathProg datafile to a folder of CSV files:

```
>>> from otoole import ReadDataFile
>>> from otoole import WriteCsv
>>> from otoole import Context
>>> reader = ReadDataFile()
>>> writer = WriteCsv()
>>> converter = Context(read_strategy=reader, write_strategy=writer)
>>> converter.convert('my_datafile.txt', 'folder_of_csv_files')
```
class otoole.input.Context(*read\_strategy:* [ReadStrategy,](#page-51-0) *write\_strategy:* [WriteStrategy](#page-51-1))

Bases: [object](https://docs.python.org/3.8/library/functions.html#object)

The Context defines the interface of interest to clients.

convert(*input\_filepath: [str](https://docs.python.org/3.8/library/stdtypes.html#str)*, *output\_filepath: [str](https://docs.python.org/3.8/library/stdtypes.html#str)*, *\*\*kwargs: [Dict](https://docs.python.org/3.8/library/typing.html#typing.Dict)*)

Converts from file input\_filepath to file output\_filepath

**Parameters**

- input\_filepath  $(str)$  $(str)$  $(str)$  –
- output\_filepath  $(str)$  $(str)$  $(str)$  –

#### <span id="page-51-4"></span>property read\_strategy: [ReadStrategy](#page-51-0)

The Context maintains a reference to one of the Strategy objects. The Context does not know the concrete class of a strategy. It should work with all strategies via the Strategy interface.

#### property write\_strategy: [WriteStrategy](#page-51-1)

The Context maintains a reference to one of the Strategy objects. The Context does not know the concrete class of a strategy. It should work with all strategies via the Strategy interface.

<span id="page-51-0"></span>class otoole.input.ReadStrategy(*user\_config: [Dict\[](https://docs.python.org/3.8/library/typing.html#typing.Dict)[str,](https://docs.python.org/3.8/library/stdtypes.html#str) [Dict\]](https://docs.python.org/3.8/library/typing.html#typing.Dict)*)

Bases: [Strategy](#page-51-2)

The Strategy interface declares operations common to all reading formats.

The Context uses this interface to call the algorithm defined by Concrete Strategies.

abstract read(*filepath: [Union](https://docs.python.org/3.8/library/typing.html#typing.Union)[\[str,](https://docs.python.org/3.8/library/stdtypes.html#str) [TextIO\]](https://docs.python.org/3.8/library/typing.html#typing.TextIO)*, *\*\*kwargs*) → [Tuple](https://docs.python.org/3.8/library/typing.html#typing.Tuple)[\[Dict](https://docs.python.org/3.8/library/typing.html#typing.Dict)[\[str,](https://docs.python.org/3.8/library/stdtypes.html#str) [DataFrame\]](https://pandas.pydata.org/pandas-docs/stable/reference/api/pandas.DataFrame.html#pandas.DataFrame), [Dict\[](https://docs.python.org/3.8/library/typing.html#typing.Dict)[str,](https://docs.python.org/3.8/library/stdtypes.html#str) [Any\]](https://docs.python.org/3.8/library/typing.html#typing.Any)]

<span id="page-51-2"></span>class otoole.input.Strategy(*user\_config: [Dict\[](https://docs.python.org/3.8/library/typing.html#typing.Dict)[str,](https://docs.python.org/3.8/library/stdtypes.html#str) [Dict\]](https://docs.python.org/3.8/library/typing.html#typing.Dict)*)

Bases: [ABC](https://docs.python.org/3.8/library/abc.html#abc.ABC)

#### **Parameters**

user\_config ([dict,](https://docs.python.org/3.8/library/stdtypes.html#dict)  $default=None) - A$  user configuration for the input parameters and sets

#### property user\_config: [Dict](https://docs.python.org/3.8/library/typing.html#typing.Dict)

<span id="page-51-1"></span>class otoole.input.WriteStrategy(*user\_config: [Dict](https://docs.python.org/3.8/library/typing.html#typing.Dict)*, *filepath: [Optional\[](https://docs.python.org/3.8/library/typing.html#typing.Optional)[str\]](https://docs.python.org/3.8/library/stdtypes.html#str) = None*, *default\_values: [Optional\[](https://docs.python.org/3.8/library/typing.html#typing.Optional)[Dict\]](https://docs.python.org/3.8/library/typing.html#typing.Dict) = None*, *write\_defaults: [bool](https://docs.python.org/3.8/library/functions.html#bool) = False*, *input\_data: [Optional\[](https://docs.python.org/3.8/library/typing.html#typing.Optional)[Dict\[](https://docs.python.org/3.8/library/typing.html#typing.Dict)[str,](https://docs.python.org/3.8/library/stdtypes.html#str) [DataFrame\]](https://pandas.pydata.org/pandas-docs/stable/reference/api/pandas.DataFrame.html#pandas.DataFrame)] = None*)

Bases: [Strategy](#page-51-2)

The WriteStrategy interface declares operations common to all writing formats

The Context uses this interface to call the algorithm defined by Concrete Strategies.

#### **Parameters**

- filepath  $(str, default=None)$  $(str, default=None)$  $(str, default=None)$  –
- default\_values ([dict,](https://docs.python.org/3.8/library/stdtypes.html#dict) default=None) –
- user\_config  $dist, default=None)$  –

write(*inputs: [Dict](https://docs.python.org/3.8/library/typing.html#typing.Dict)[\[str,](https://docs.python.org/3.8/library/stdtypes.html#str) [DataFrame\]](https://pandas.pydata.org/pandas-docs/stable/reference/api/pandas.DataFrame.html#pandas.DataFrame)*, *filepath: [str](https://docs.python.org/3.8/library/stdtypes.html#str)*, *default\_values: [Dict\[](https://docs.python.org/3.8/library/typing.html#typing.Dict)[str,](https://docs.python.org/3.8/library/stdtypes.html#str) [float\]](https://docs.python.org/3.8/library/functions.html#float)*, *\*\*kwargs*)

Perform the conversion from dict of dataframes to destination format

#### <span id="page-51-3"></span>**otoole.read\_strategies module**

class otoole.read\_strategies.ReadCsv(*user\_config: [Dict\[](https://docs.python.org/3.8/library/typing.html#typing.Dict)[str,](https://docs.python.org/3.8/library/stdtypes.html#str) [Dict\]](https://docs.python.org/3.8/library/typing.html#typing.Dict)*, *keep\_whitespace: [bool](https://docs.python.org/3.8/library/functions.html#bool) = False*) Bases: \_ReadTabular Read in a folder of CSV files read(*filepath*, *\*\*kwargs*) → [Tuple\[](https://docs.python.org/3.8/library/typing.html#typing.Tuple)[Dict](https://docs.python.org/3.8/library/typing.html#typing.Dict)[\[str,](https://docs.python.org/3.8/library/stdtypes.html#str) [DataFrame\]](https://pandas.pydata.org/pandas-docs/stable/reference/api/pandas.DataFrame.html#pandas.DataFrame), [Dict](https://docs.python.org/3.8/library/typing.html#typing.Dict)[\[str,](https://docs.python.org/3.8/library/stdtypes.html#str) [Any\]](https://docs.python.org/3.8/library/typing.html#typing.Any)]

class otoole.read\_strategies.ReadDatafile(*user\_config: [Dict\[](https://docs.python.org/3.8/library/typing.html#typing.Dict)[str,](https://docs.python.org/3.8/library/stdtypes.html#str) [Dict\]](https://docs.python.org/3.8/library/typing.html#typing.Dict)*)

Bases: [ReadStrategy](#page-51-0)

extract\_param(*config*, *name*, *datafile\_parser*, *dict\_of\_dataframes*) → [DataFrame](https://pandas.pydata.org/pandas-docs/stable/reference/api/pandas.DataFrame.html#pandas.DataFrame)

extract\_set(*datafile\_parser*, *name*, *config*, *dict\_of\_dataframes*) → [DataFrame](https://pandas.pydata.org/pandas-docs/stable/reference/api/pandas.DataFrame.html#pandas.DataFrame)

<span id="page-52-1"></span>read(*filepath*, *\*\*kwargs*) → [Tuple\[](https://docs.python.org/3.8/library/typing.html#typing.Tuple)[Dict](https://docs.python.org/3.8/library/typing.html#typing.Dict)[\[str,](https://docs.python.org/3.8/library/stdtypes.html#str) [DataFrame\]](https://pandas.pydata.org/pandas-docs/stable/reference/api/pandas.DataFrame.html#pandas.DataFrame), [Dict](https://docs.python.org/3.8/library/typing.html#typing.Dict)[\[str,](https://docs.python.org/3.8/library/stdtypes.html#str) [Any\]](https://docs.python.org/3.8/library/typing.html#typing.Any)]

read\_in\_datafile( $path_to_datafile: str, config: Dict) \rightarrow Amply$  $path_to_datafile: str, config: Dict) \rightarrow Amply$  $path_to_datafile: str, config: Dict) \rightarrow Amply$  $path_to_datafile: str, config: Dict) \rightarrow Amply$  $path_to_datafile: str, config: Dict) \rightarrow Amply$ 

Read in a datafile using the Amply parsing class

**Parameters**

• path\_to\_datafile  $(str)$  $(str)$  $(str)$  –

• config  $(Dict)$  –

class otoole.read\_strategies.ReadExcel(*user\_config: [Dict](https://docs.python.org/3.8/library/typing.html#typing.Dict)[\[str,](https://docs.python.org/3.8/library/stdtypes.html#str) [Dict\]](https://docs.python.org/3.8/library/typing.html#typing.Dict)*, *keep\_whitespace: [bool](https://docs.python.org/3.8/library/functions.html#bool) = False*) Bases: \_ReadTabular

Read in an Excel spreadsheet in wide format to a dict of Pandas DataFrames

read(*filepath: [Union](https://docs.python.org/3.8/library/typing.html#typing.Union)[\[str,](https://docs.python.org/3.8/library/stdtypes.html#str) [TextIO\]](https://docs.python.org/3.8/library/typing.html#typing.TextIO)*, *\*\*kwargs*) → [Tuple\[](https://docs.python.org/3.8/library/typing.html#typing.Tuple)[Dict\[](https://docs.python.org/3.8/library/typing.html#typing.Dict)[str,](https://docs.python.org/3.8/library/stdtypes.html#str) [DataFrame\]](https://pandas.pydata.org/pandas-docs/stable/reference/api/pandas.DataFrame.html#pandas.DataFrame), [Dict](https://docs.python.org/3.8/library/typing.html#typing.Dict)[\[str,](https://docs.python.org/3.8/library/stdtypes.html#str) [Any\]](https://docs.python.org/3.8/library/typing.html#typing.Any)]

class otoole.read\_strategies.ReadMemory(*parameters: [Dict\[](https://docs.python.org/3.8/library/typing.html#typing.Dict)[str,](https://docs.python.org/3.8/library/stdtypes.html#str) [DataFrame\]](https://pandas.pydata.org/pandas-docs/stable/reference/api/pandas.DataFrame.html#pandas.DataFrame)*, *user\_config: [Dict\[](https://docs.python.org/3.8/library/typing.html#typing.Dict)[str,](https://docs.python.org/3.8/library/stdtypes.html#str) [Dict\]](https://docs.python.org/3.8/library/typing.html#typing.Dict)*) Bases: [ReadStrategy](#page-51-0)

Read a dict of OSeMOSYS parameters from memory

read(*filepath: [Optional\[](https://docs.python.org/3.8/library/typing.html#typing.Optional)[Union](https://docs.python.org/3.8/library/typing.html#typing.Union)[\[str,](https://docs.python.org/3.8/library/stdtypes.html#str) [TextIO\]](https://docs.python.org/3.8/library/typing.html#typing.TextIO)] = None*, *\*\*kwargs*) → [Tuple](https://docs.python.org/3.8/library/typing.html#typing.Tuple)[\[Dict\[](https://docs.python.org/3.8/library/typing.html#typing.Dict)[str,](https://docs.python.org/3.8/library/stdtypes.html#str) [DataFrame\]](https://pandas.pydata.org/pandas-docs/stable/reference/api/pandas.DataFrame.html#pandas.DataFrame), [Dict\[](https://docs.python.org/3.8/library/typing.html#typing.Dict)[str,](https://docs.python.org/3.8/library/stdtypes.html#str) [Any\]](https://docs.python.org/3.8/library/typing.html#typing.Any)]

#### <span id="page-52-0"></span>**otoole.utils module**

#### class otoole.utils.UniqueKeyLoader(*stream*)

Bases: SafeLoader

YALM Loader to find duplicate keys

This loader will treat lowercase and uppercase keys as the same. Meaning, the keys "SampleKey" and "SAM-PLEKEY" are considered the same.

#### **Raises**

- [ValueError](https://docs.python.org/3.8/library/exceptions.html#ValueError) If a key is defined more than once.
- Adapted from: –
- https://stackoverflow.com/a/63215043/14961492 –

construct\_mapping(*node*, *deep=False*)

otoole.utils.create\_name\_mappings(*config: [Dict\[](https://docs.python.org/3.8/library/typing.html#typing.Dict)[str,](https://docs.python.org/3.8/library/stdtypes.html#str) [Dict](https://docs.python.org/3.8/library/typing.html#typing.Dict)[\[str,](https://docs.python.org/3.8/library/stdtypes.html#str) [Union](https://docs.python.org/3.8/library/typing.html#typing.Union)[\[str,](https://docs.python.org/3.8/library/stdtypes.html#str) [List\]](https://docs.python.org/3.8/library/typing.html#typing.List)]]*, *map\_full\_to\_short: [bool](https://docs.python.org/3.8/library/functions.html#bool) =*  $True$ )  $\rightarrow$  [Dict](https://docs.python.org/3.8/library/typing.html#typing.Dict)

Creates name mapping between full name and short name.

#### **Parameters**

- config (Dict[\[str,](https://docs.python.org/3.8/library/stdtypes.html#str) Dict[\[str,](https://docs.python.org/3.8/library/stdtypes.html#str) Union[\[str,](https://docs.python.org/3.8/library/stdtypes.html#str) List]]]) Parsed user configuration file
- map\_full\_to\_short  $(bool)$  $(bool)$  $(bool)$  Map full name to short name if true, else map short name to full name

#### **Returns**

Mapping of full name to shortened name

#### **Return type**

csv\_to\_excel Dict[\[str,](https://docs.python.org/3.8/library/stdtypes.html#str) [str\]](https://docs.python.org/3.8/library/stdtypes.html#str)

<span id="page-53-0"></span>otoole.utils.extract\_config(*schema: [Dict](https://docs.python.org/3.8/library/typing.html#typing.Dict)*, *default\_values: [Dict](https://docs.python.org/3.8/library/typing.html#typing.Dict)*) → [Dict\[](https://docs.python.org/3.8/library/typing.html#typing.Dict)[str,](https://docs.python.org/3.8/library/stdtypes.html#str) [Dict\[](https://docs.python.org/3.8/library/typing.html#typing.Dict)[str,](https://docs.python.org/3.8/library/stdtypes.html#str) [Union\[](https://docs.python.org/3.8/library/typing.html#typing.Union)[str,](https://docs.python.org/3.8/library/stdtypes.html#str) [List](https://docs.python.org/3.8/library/typing.html#typing.List)[\[str\]](https://docs.python.org/3.8/library/stdtypes.html#str)]]]

#### otoole.utils.format\_config\_for\_validation(*config\_in: [Dict](https://docs.python.org/3.8/library/typing.html#typing.Dict)*) → [List](https://docs.python.org/3.8/library/typing.html#typing.List)

Formats config for validation function.

Flattens dictionary to a list

#### **Parameters**

config\_in  $(Dict)$  – Read in user config yaml file

**Returns**

**config\_out**

**Return type** List

#### **Example**

```
>>> config_in
>>> AccumulatedAnnualDemand:
      indices: [REGION,FUEL,YEAR]
      type: param
      dtype: float
      default: 0
```

```
>>> config_out
>>> [{
   name: AccumulatedAnnualDemand
    indices: [REGION,FUEL,YEAR]
    type: param
    dtype: float
    default: 0
    }, ... ]
```
otoole.utils.get\_all\_sets(*config: [Dict](https://docs.python.org/3.8/library/typing.html#typing.Dict)*) → [List](https://docs.python.org/3.8/library/typing.html#typing.List)

Extracts user defined sets

otoole.utils.get\_packaged\_resource(*input\_data: [Dict\[](https://docs.python.org/3.8/library/typing.html#typing.Dict)[str,](https://docs.python.org/3.8/library/stdtypes.html#str) [DataFrame\]](https://pandas.pydata.org/pandas-docs/stable/reference/api/pandas.DataFrame.html#pandas.DataFrame)*, *param: [str](https://docs.python.org/3.8/library/stdtypes.html#str)*) → [List\[](https://docs.python.org/3.8/library/typing.html#typing.List)[Dict\[](https://docs.python.org/3.8/library/typing.html#typing.Dict)[str,](https://docs.python.org/3.8/library/stdtypes.html#str) [Any\]](https://docs.python.org/3.8/library/typing.html#typing.Any)] Gets input parameter data and formats it as a dictionary

#### **Parameters**

- input\_data (Dict[\[str,](https://docs.python.org/3.8/library/stdtypes.html#str) pd.DataFrame]) Internal datastore for otoole input data
- param  $(str)$  $(str)$  $(str)$  Name of OSeMOSYS parameter

#### **Returns**

List of all rows in the df, where each dictionary is the column name, followed by the value in that row

#### **Return type**

List[Dict[\[str,](https://docs.python.org/3.8/library/stdtypes.html#str)any]]

<span id="page-54-1"></span>**Example**

```
>>> get_packaged_resource(input_data, "InputActivityRatio")
>>> [{'REGION': 'SIMPLICITY',
    'TECHNOLOGY': 'RIVWATAGR',
    'FUEL': 'WATIN',
    'MODE_OF_OPERATION': 1,
    'YEAR': 2020,
    'VALUE': 1.0}]
```

```
otoole.utils.read_deprecated_datapackage(datapackage: str) → str
```
Checks filepath for CSVs if a datapackage is provided

#### **Parameters**

datapackage  $(str)$  $(str)$  $(str)$  – Location of input datapackge

#### **Returns**

**input** csvs – Location of input csv files

**Return type** [str](https://docs.python.org/3.8/library/stdtypes.html#str)

**Raises**

[OtooleDeprecationError](#page-48-0) – If no 'data/' directory is found

otoole.utils.read\_packaged\_file(*filename: [str](https://docs.python.org/3.8/library/stdtypes.html#str)*, *module\_name: [Optional\[](https://docs.python.org/3.8/library/typing.html#typing.Optional)[str\]](https://docs.python.org/3.8/library/stdtypes.html#str) = None*)

```
otoole.utils.validate_config(config: Dict) → None
```
Validates user input data

#### **Parameters**

config  $(Dict)$  – Read in user config yaml file

**Raises**

ValidationError - If the user inputs are not valid

#### <span id="page-54-0"></span>**otoole.validate module**

Ensures that technology and fuel names match the convention

For example, to validate the following list of names, you would use the config shown below:

theseUNIQUE\_ENTRY1 are\_\_UNIQUE\_ENTRY2 all\_\_UNIQUE\_ENTRY1 validUNIQUE\_ENTRY2 entryUNIQUE\_ENTRY1 in\_\_UNIQUE\_ENTRY2 a\_\_\_\_UNIQUE\_ENTRY1 list\_UNIQUE\_ENTRY2

Create a yaml validation config with the following format:

codes:

```
some_valid_codes:
 UNIQUE_ENTRY1: Description of unique entry 1
```
(continues on next page)

(continued from previous page)

```
UNIQUE_ENTRY2: Description of unique entry 2
schema:
  schema_name:
  - name: first_entry_in_schema
   valid: ['these', 'are__', 'all__', 'valid', 'entry', 'in__', 'a____', 'list_']
   position: (1, 5) # a tuple representing the start and end position
  - name: second_entry_in_schema
   valid: some_valid_codes # references an entry in the codes section of the
   config
   position: (6, 19) # a tuple representing the start and end position
```
otoole.validate.check\_for\_duplicates(*codes: [Sequence](https://docs.python.org/3.8/library/typing.html#typing.Sequence)*) → [bool](https://docs.python.org/3.8/library/functions.html#bool)

otoole.validate.compose\_expression(*schema: [List](https://docs.python.org/3.8/library/typing.html#typing.List)*) → [str](https://docs.python.org/3.8/library/stdtypes.html#str)

Generates a regular expression from a schema

**Return type** [str](https://docs.python.org/3.8/library/stdtypes.html#str)

```
otoole.validate.compose_multi_expression(resource: List) → str
```
Concatenates multiple expressions using an OR operator

Use to validate elements using an OR operation e.g. the elements must match this expression OR the expression

otoole.validate.create\_schema(*config: [Optional](https://docs.python.org/3.8/library/typing.html#typing.Optional)[\[Dict](https://docs.python.org/3.8/library/typing.html#typing.Dict)[\[str,](https://docs.python.org/3.8/library/stdtypes.html#str) [Dict\]](https://docs.python.org/3.8/library/typing.html#typing.Dict)]* = *None*)  $\rightarrow$  [Dict](https://docs.python.org/3.8/library/typing.html#typing.Dict)

Populate the dict of schema with codes from the validation config

#### **Parameters**

config ([dict,](https://docs.python.org/3.8/library/stdtypes.html#dict) default=None) – A configuration dictionary containing codes and schema keys

otoole.validate.identify\_orphaned\_fuels\_techs(*input\_data: [Dict](https://docs.python.org/3.8/library/typing.html#typing.Dict)[\[str,](https://docs.python.org/3.8/library/stdtypes.html#str) [DataFrame\]](https://pandas.pydata.org/pandas-docs/stable/reference/api/pandas.DataFrame.html#pandas.DataFrame)*) → [Dict](https://docs.python.org/3.8/library/typing.html#typing.Dict)[\[str,](https://docs.python.org/3.8/library/stdtypes.html#str) [str\]](https://docs.python.org/3.8/library/stdtypes.html#str) Returns a list of fuels and technologies which are unconnected

#### **Return type**

[dict](https://docs.python.org/3.8/library/stdtypes.html#dict)

otoole.validate.main(*input\_data: [Dict\[](https://docs.python.org/3.8/library/typing.html#typing.Dict)[str,](https://docs.python.org/3.8/library/stdtypes.html#str) [DataFrame\]](https://pandas.pydata.org/pandas-docs/stable/reference/api/pandas.DataFrame.html#pandas.DataFrame)*, *config=None*)

```
otoole.validate.read_validation_config()
```

```
otoole.validate.validate(str, name: str) \rightarrowbool
```
Determine if name matches the expression

**Parameters**

- expression  $(str)$  $(str)$  $(str)$  –
- name  $(str)$  $(str)$  $(str)$  –

#### **Return type**

[bool](https://docs.python.org/3.8/library/functions.html#bool)

otoole.validate.validate\_resource(*input\_data: [Dict\[](https://docs.python.org/3.8/library/typing.html#typing.Dict)[str,](https://docs.python.org/3.8/library/stdtypes.html#str) [DataFrame\]](https://pandas.pydata.org/pandas-docs/stable/reference/api/pandas.DataFrame.html#pandas.DataFrame)*, *resource: [str](https://docs.python.org/3.8/library/stdtypes.html#str)*, *schemas: [List\[](https://docs.python.org/3.8/library/typing.html#typing.List)[Dict\]](https://docs.python.org/3.8/library/typing.html#typing.Dict)*)  $\rightarrow$  [None](https://docs.python.org/3.8/library/constants.html#None)

Validates a single resource against the validation config.

#### **Parameters**

• input\_data  $(dict[str,pd.DataFrame] -otoole internal dataset$  $(dict[str,pd.DataFrame] -otoole internal dataset$  $(dict[str,pd.DataFrame] -otoole internal dataset$  $(dict[str,pd.DataFrame] -otoole internal dataset$ 

- <span id="page-56-2"></span>• resource  $(str)$  $(str)$  $(str)$  –
- schemas (List [Dict]) The schema from which to create a validation expression

#### <span id="page-56-1"></span>**otoole.write\_strategies module**

```
class otoole.write_strategies.WriteCsv(user_config: Dict, filepath: Optional[str] = None, default_values:
                                               Optional[Dict] = None, write_defaults: bool = False, input_data:
                                               Optional[Dict[str, DataFrame]] = None)
```
Bases: [WriteStrategy](#page-51-1)

Write parameters to comma-separated value files

**Parameters**

- filepath ([str,](https://docs.python.org/3.8/library/stdtypes.html#str) default=None) The path to write a folder of csv files
- default\_values ([dict,](https://docs.python.org/3.8/library/stdtypes.html#dict) default=None) –
- user\_config  $(dict, default=None)$  $(dict, default=None)$  $(dict, default=None)$  –

class otoole.write\_strategies.WriteDatafile(*user\_config: [Dict](https://docs.python.org/3.8/library/typing.html#typing.Dict)*, *filepath: [Optional](https://docs.python.org/3.8/library/typing.html#typing.Optional)[\[str\]](https://docs.python.org/3.8/library/stdtypes.html#str) = None*, *default\_values: [Optional\[](https://docs.python.org/3.8/library/typing.html#typing.Optional)[Dict\]](https://docs.python.org/3.8/library/typing.html#typing.Dict) = None*, *write\_defaults:*

*[bool](https://docs.python.org/3.8/library/functions.html#bool) = False*, *input\_data: [Optional\[](https://docs.python.org/3.8/library/typing.html#typing.Optional)[Dict\[](https://docs.python.org/3.8/library/typing.html#typing.Dict)[str,](https://docs.python.org/3.8/library/stdtypes.html#str) [DataFrame\]](https://pandas.pydata.org/pandas-docs/stable/reference/api/pandas.DataFrame.html#pandas.DataFrame)] = None*)

Bases: [WriteStrategy](#page-51-1)

class otoole.write\_strategies.WriteExcel(*user\_config: [Dict](https://docs.python.org/3.8/library/typing.html#typing.Dict)*, *filepath: [Optional](https://docs.python.org/3.8/library/typing.html#typing.Optional)[\[str\]](https://docs.python.org/3.8/library/stdtypes.html#str) = None*, *default\_values: [Optional\[](https://docs.python.org/3.8/library/typing.html#typing.Optional)[Dict\]](https://docs.python.org/3.8/library/typing.html#typing.Dict) = None*, *write\_defaults: [bool](https://docs.python.org/3.8/library/functions.html#bool) = False*, *input\_data: [Optional\[](https://docs.python.org/3.8/library/typing.html#typing.Optional)[Dict\[](https://docs.python.org/3.8/library/typing.html#typing.Dict)[str,](https://docs.python.org/3.8/library/stdtypes.html#str) [DataFrame\]](https://pandas.pydata.org/pandas-docs/stable/reference/api/pandas.DataFrame.html#pandas.DataFrame)] = None*)

Bases: [WriteStrategy](#page-51-1)

#### <span id="page-56-0"></span>**Module contents**

class otoole.Context(*read\_strategy:* [ReadStrategy,](#page-51-0) *write\_strategy:* [WriteStrategy](#page-51-1))

Bases: [object](https://docs.python.org/3.8/library/functions.html#object)

The Context defines the interface of interest to clients.

convert(*input\_filepath: [str](https://docs.python.org/3.8/library/stdtypes.html#str)*, *output\_filepath: [str](https://docs.python.org/3.8/library/stdtypes.html#str)*, *\*\*kwargs: [Dict](https://docs.python.org/3.8/library/typing.html#typing.Dict)*)

Converts from file input\_filepath to file output\_filepath

**Parameters**

- input\_filepath  $(str)$  $(str)$  $(str)$  –
- output\_filepath  $(str)$  $(str)$  $(str)$  –

#### property read\_strategy: [ReadStrategy](#page-51-0)

The Context maintains a reference to one of the Strategy objects. The Context does not know the concrete class of a strategy. It should work with all strategies via the Strategy interface.

#### property write\_strategy: [WriteStrategy](#page-51-1)

The Context maintains a reference to one of the Strategy objects. The Context does not know the concrete class of a strategy. It should work with all strategies via the Strategy interface.

<span id="page-57-0"></span>class otoole.ReadCbc(*user\_config: [Dict](https://docs.python.org/3.8/library/typing.html#typing.Dict)[\[str,](https://docs.python.org/3.8/library/stdtypes.html#str) [Dict\]](https://docs.python.org/3.8/library/typing.html#typing.Dict)*)

Bases: [ReadResultsCBC](#page-45-0)

Read a CBC solution file into memory

#### **Parameters**

- user\_config –
- results\_config –

class otoole.ReadCplex(*user\_config: [Dict](https://docs.python.org/3.8/library/typing.html#typing.Dict)[\[str,](https://docs.python.org/3.8/library/stdtypes.html#str) [Dict\]](https://docs.python.org/3.8/library/typing.html#typing.Dict)*)

Bases: [ReadResults](#page-44-0)

- convert\_df(*data: [List\[List\[](https://docs.python.org/3.8/library/typing.html#typing.List)[str\]](https://docs.python.org/3.8/library/stdtypes.html#str)]*, *variable: [str](https://docs.python.org/3.8/library/stdtypes.html#str), start\_year: [int](https://docs.python.org/3.8/library/functions.html#int), end\_year: int*)  $\rightarrow$  [DataFrame](https://pandas.pydata.org/pandas-docs/stable/reference/api/pandas.DataFrame.html#pandas.DataFrame) Read the cplex lines into a pandas DataFrame
- extract\_rows(*sol\_file: [TextIO](https://docs.python.org/3.8/library/typing.html#typing.TextIO)*, *start\_year: [int](https://docs.python.org/3.8/library/functions.html#int)*, *end\_year: [int](https://docs.python.org/3.8/library/functions.html#int)*) → [Dict\[](https://docs.python.org/3.8/library/typing.html#typing.Dict)[str,](https://docs.python.org/3.8/library/stdtypes.html#str) [List\[List](https://docs.python.org/3.8/library/typing.html#typing.List)[\[str\]](https://docs.python.org/3.8/library/stdtypes.html#str)]]
- extract\_variable\_dimensions\_values(*data: [List](https://docs.python.org/3.8/library/typing.html#typing.List)*) → [Tuple\[](https://docs.python.org/3.8/library/typing.html#typing.Tuple)[str,](https://docs.python.org/3.8/library/stdtypes.html#str) [Tuple,](https://docs.python.org/3.8/library/typing.html#typing.Tuple) [List\]](https://docs.python.org/3.8/library/typing.html#typing.List) Extracts useful information from a line of a results file
- get\_results\_from\_file(*filepath: [Union\[](https://docs.python.org/3.8/library/typing.html#typing.Union)[str,](https://docs.python.org/3.8/library/stdtypes.html#str) [TextIO\]](https://docs.python.org/3.8/library/typing.html#typing.TextIO)*, *input\_data*) → [Dict](https://docs.python.org/3.8/library/typing.html#typing.Dict)[\[str,](https://docs.python.org/3.8/library/stdtypes.html#str) [DataFrame\]](https://pandas.pydata.org/pandas-docs/stable/reference/api/pandas.DataFrame.html#pandas.DataFrame)

class otoole.ReadCsv(*user\_config: [Dict](https://docs.python.org/3.8/library/typing.html#typing.Dict)[\[str,](https://docs.python.org/3.8/library/stdtypes.html#str) [Dict\]](https://docs.python.org/3.8/library/typing.html#typing.Dict)*, *keep\_whitespace: [bool](https://docs.python.org/3.8/library/functions.html#bool) = False*)

Bases: ReadTabular

Read in a folder of CSV files

read(*filepath*, *\*\*kwargs*) → [Tuple\[](https://docs.python.org/3.8/library/typing.html#typing.Tuple)[Dict](https://docs.python.org/3.8/library/typing.html#typing.Dict)[\[str,](https://docs.python.org/3.8/library/stdtypes.html#str) [DataFrame\]](https://pandas.pydata.org/pandas-docs/stable/reference/api/pandas.DataFrame.html#pandas.DataFrame), [Dict](https://docs.python.org/3.8/library/typing.html#typing.Dict)[\[str,](https://docs.python.org/3.8/library/stdtypes.html#str) [Any\]](https://docs.python.org/3.8/library/typing.html#typing.Any)]

class otoole.ReadDatafile(*user\_config: [Dict](https://docs.python.org/3.8/library/typing.html#typing.Dict)[\[str,](https://docs.python.org/3.8/library/stdtypes.html#str) [Dict\]](https://docs.python.org/3.8/library/typing.html#typing.Dict)*)

Bases: [ReadStrategy](#page-51-0)

extract\_param(*config*, *name*, *datafile\_parser*, *dict\_of\_dataframes*) → [DataFrame](https://pandas.pydata.org/pandas-docs/stable/reference/api/pandas.DataFrame.html#pandas.DataFrame)

extract\_set(*datafile\_parser*, *name*, *config*, *dict\_of\_dataframes*) → [DataFrame](https://pandas.pydata.org/pandas-docs/stable/reference/api/pandas.DataFrame.html#pandas.DataFrame)

read(*filepath*, *\*\*kwargs*) → [Tuple\[](https://docs.python.org/3.8/library/typing.html#typing.Tuple)[Dict](https://docs.python.org/3.8/library/typing.html#typing.Dict)[\[str,](https://docs.python.org/3.8/library/stdtypes.html#str) [DataFrame\]](https://pandas.pydata.org/pandas-docs/stable/reference/api/pandas.DataFrame.html#pandas.DataFrame), [Dict](https://docs.python.org/3.8/library/typing.html#typing.Dict)[\[str,](https://docs.python.org/3.8/library/stdtypes.html#str) [Any\]](https://docs.python.org/3.8/library/typing.html#typing.Any)]

read\_in\_datafile(*path\_to\_datafile: [str](https://docs.python.org/3.8/library/stdtypes.html#str), config: [Dict](https://docs.python.org/3.8/library/typing.html#typing.Dict)*)  $\rightarrow$  Amply Read in a datafile using the Amply parsing class

**Parameters**

- path\_to\_datafile  $(str)$  $(str)$  $(str)$  –
- config  $(Dict)$  –

class otoole.ReadExcel(*user\_config: [Dict](https://docs.python.org/3.8/library/typing.html#typing.Dict)[\[str,](https://docs.python.org/3.8/library/stdtypes.html#str) [Dict\]](https://docs.python.org/3.8/library/typing.html#typing.Dict)*, *keep\_whitespace: [bool](https://docs.python.org/3.8/library/functions.html#bool) = False*)

Bases: \_ReadTabular

Read in an Excel spreadsheet in wide format to a dict of Pandas DataFrames

read(*filepath: [Union](https://docs.python.org/3.8/library/typing.html#typing.Union)[\[str,](https://docs.python.org/3.8/library/stdtypes.html#str) [TextIO\]](https://docs.python.org/3.8/library/typing.html#typing.TextIO)*, *\*\*kwargs*) → [Tuple\[](https://docs.python.org/3.8/library/typing.html#typing.Tuple)[Dict\[](https://docs.python.org/3.8/library/typing.html#typing.Dict)[str,](https://docs.python.org/3.8/library/stdtypes.html#str) [DataFrame\]](https://pandas.pydata.org/pandas-docs/stable/reference/api/pandas.DataFrame.html#pandas.DataFrame), [Dict](https://docs.python.org/3.8/library/typing.html#typing.Dict)[\[str,](https://docs.python.org/3.8/library/stdtypes.html#str) [Any\]](https://docs.python.org/3.8/library/typing.html#typing.Any)]

class otoole.ReadGurobi(*user\_config: [Dict\[](https://docs.python.org/3.8/library/typing.html#typing.Dict)[str,](https://docs.python.org/3.8/library/stdtypes.html#str) [Dict\]](https://docs.python.org/3.8/library/typing.html#typing.Dict)*)

Bases: [ReadResultsCBC](#page-45-0)

Read a Gurobi solution file into memory

<span id="page-58-0"></span>class otoole.ReadMemory(*parameters: [Dict\[](https://docs.python.org/3.8/library/typing.html#typing.Dict)[str,](https://docs.python.org/3.8/library/stdtypes.html#str) [DataFrame\]](https://pandas.pydata.org/pandas-docs/stable/reference/api/pandas.DataFrame.html#pandas.DataFrame)*, *user\_config: [Dict](https://docs.python.org/3.8/library/typing.html#typing.Dict)[\[str,](https://docs.python.org/3.8/library/stdtypes.html#str) [Dict\]](https://docs.python.org/3.8/library/typing.html#typing.Dict)*)

Bases: [ReadStrategy](#page-51-0)

Read a dict of OSeMOSYS parameters from memory

read(*filepath: [Optional\[](https://docs.python.org/3.8/library/typing.html#typing.Optional)[Union](https://docs.python.org/3.8/library/typing.html#typing.Union)[\[str,](https://docs.python.org/3.8/library/stdtypes.html#str) [TextIO\]](https://docs.python.org/3.8/library/typing.html#typing.TextIO)] = None*, *\*\*kwargs*) → [Tuple](https://docs.python.org/3.8/library/typing.html#typing.Tuple)[\[Dict\[](https://docs.python.org/3.8/library/typing.html#typing.Dict)[str,](https://docs.python.org/3.8/library/stdtypes.html#str) [DataFrame\]](https://pandas.pydata.org/pandas-docs/stable/reference/api/pandas.DataFrame.html#pandas.DataFrame), [Dict\[](https://docs.python.org/3.8/library/typing.html#typing.Dict)[str,](https://docs.python.org/3.8/library/stdtypes.html#str) [Any\]](https://docs.python.org/3.8/library/typing.html#typing.Any)]

class otoole.WriteCsv(*user\_config: [Dict](https://docs.python.org/3.8/library/typing.html#typing.Dict)*, *filepath: [Optional\[](https://docs.python.org/3.8/library/typing.html#typing.Optional)[str\]](https://docs.python.org/3.8/library/stdtypes.html#str) = None*, *default\_values: [Optional](https://docs.python.org/3.8/library/typing.html#typing.Optional)[\[Dict\]](https://docs.python.org/3.8/library/typing.html#typing.Dict) = None*, *write\_defaults: [bool](https://docs.python.org/3.8/library/functions.html#bool) = False*, *input\_data: [Optional\[](https://docs.python.org/3.8/library/typing.html#typing.Optional)[Dict\[](https://docs.python.org/3.8/library/typing.html#typing.Dict)[str,](https://docs.python.org/3.8/library/stdtypes.html#str) [DataFrame\]](https://pandas.pydata.org/pandas-docs/stable/reference/api/pandas.DataFrame.html#pandas.DataFrame)] = None*)

Bases: [WriteStrategy](#page-51-1)

Write parameters to comma-separated value files

**Parameters**

- filepath  $(str, default=None)$  $(str, default=None)$  $(str, default=None)$  The path to write a folder of csv files
- default\_values ([dict,](https://docs.python.org/3.8/library/stdtypes.html#dict) default=None) –
- user\_config  $(dict, default=None)$  $(dict, default=None)$  $(dict, default=None)$  –

class otoole.WriteDatafile(*user\_config: [Dict](https://docs.python.org/3.8/library/typing.html#typing.Dict)*, *filepath: [Optional](https://docs.python.org/3.8/library/typing.html#typing.Optional)[\[str\]](https://docs.python.org/3.8/library/stdtypes.html#str) = None*, *default\_values: [Optional](https://docs.python.org/3.8/library/typing.html#typing.Optional)[\[Dict\]](https://docs.python.org/3.8/library/typing.html#typing.Dict) = None*, *write\_defaults: [bool](https://docs.python.org/3.8/library/functions.html#bool) = False*, *input\_data: [Optional](https://docs.python.org/3.8/library/typing.html#typing.Optional)[\[Dict](https://docs.python.org/3.8/library/typing.html#typing.Dict)[\[str,](https://docs.python.org/3.8/library/stdtypes.html#str) [DataFrame\]](https://pandas.pydata.org/pandas-docs/stable/reference/api/pandas.DataFrame.html#pandas.DataFrame)] = None*)

Bases: [WriteStrategy](#page-51-1)

class otoole.WriteExcel(*user\_config: [Dict](https://docs.python.org/3.8/library/typing.html#typing.Dict)*, *filepath: [Optional](https://docs.python.org/3.8/library/typing.html#typing.Optional)[\[str\]](https://docs.python.org/3.8/library/stdtypes.html#str) = None*, *default\_values: [Optional\[](https://docs.python.org/3.8/library/typing.html#typing.Optional)[Dict\]](https://docs.python.org/3.8/library/typing.html#typing.Dict) = None*, *write\_defaults: [bool](https://docs.python.org/3.8/library/functions.html#bool) = False*, *input\_data: [Optional](https://docs.python.org/3.8/library/typing.html#typing.Optional)[\[Dict](https://docs.python.org/3.8/library/typing.html#typing.Dict)[\[str,](https://docs.python.org/3.8/library/stdtypes.html#str) [DataFrame\]](https://pandas.pydata.org/pandas-docs/stable/reference/api/pandas.DataFrame.html#pandas.DataFrame)] = None*)

Bases: [WriteStrategy](#page-51-1)

## **CHAPTER**

**TWO**

## **INDICES AND TABLES**

- <span id="page-60-0"></span>• genindex
- modindex
- search

## **PYTHON MODULE INDEX**

### <span id="page-62-0"></span>o

otoole, [53](#page-56-0) otoole.cli, [44](#page-47-0) otoole.exceptions, [45](#page-48-1) otoole.input, [47](#page-50-0) otoole.preprocess, [33](#page-36-0) otoole.preprocess.longify\_data, [29](#page-32-0) otoole.preprocess.setup, [30](#page-33-0) otoole.preprocess.validate\_config, [30](#page-33-1) otoole.read\_strategies, [48](#page-51-3) otoole.results, [42](#page-45-1) otoole.results.result\_package, [33](#page-36-1) otoole.results.results, [41](#page-44-1) otoole.utils, [49](#page-52-0) otoole.validate, [51](#page-54-0) otoole.visualise, [44](#page-47-1) otoole.visualise.res, [42](#page-45-2) otoole.write\_strategies, [53](#page-56-1)

## **INDEX**

(*otoole.preprocess.validate\_config.UserDefinedResult*

check\_dtype() (*otoole.preprocess.validate\_config.UserDefinedParameter*

(*otoole.preprocess.validate\_config.UserDefinedParameter*

(*otoole.preprocess.validate\_config.UserDefinedParameter*

(*otoole.preprocess.validate\_config.UserDefinedResult*

check\_duplicate\_index() (*in module*

check\_for\_duplicates() (*in module*

check\_for\_duplicates() (*in module otoole.validate*),

check\_dtype() (*otoole.preprocess.validate\_config.UserDefinedSet*

## <span id="page-64-0"></span>A

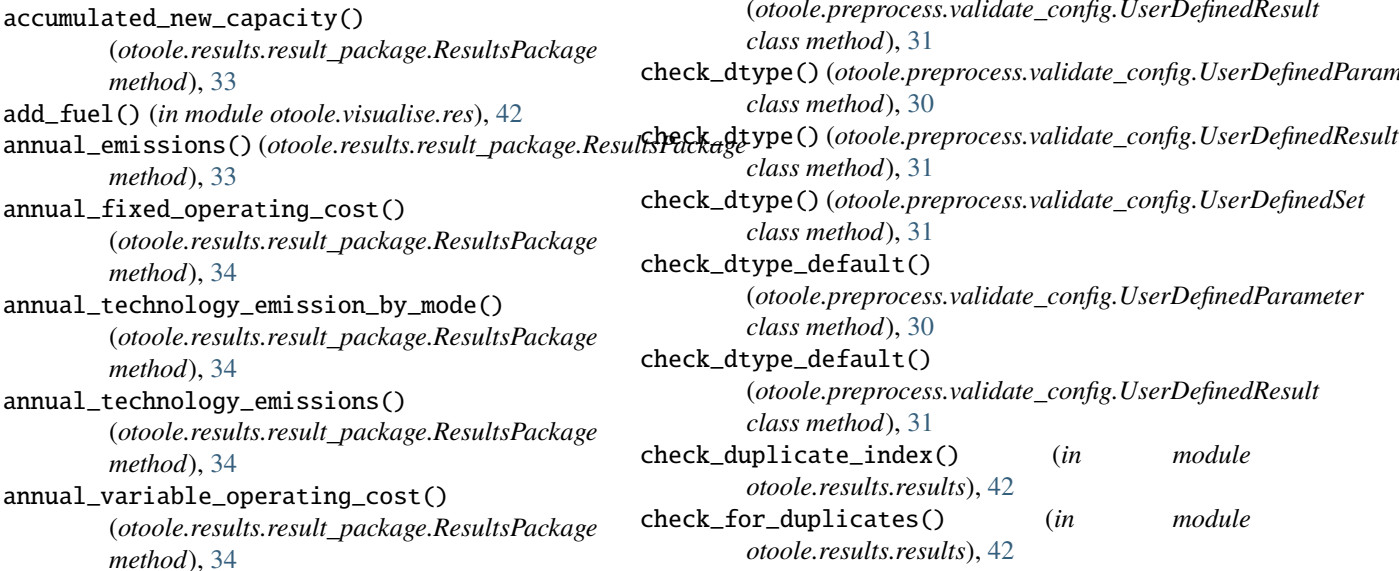

## B

build\_graph() (*in module otoole.visualise.res*), [42](#page-45-3)

## C

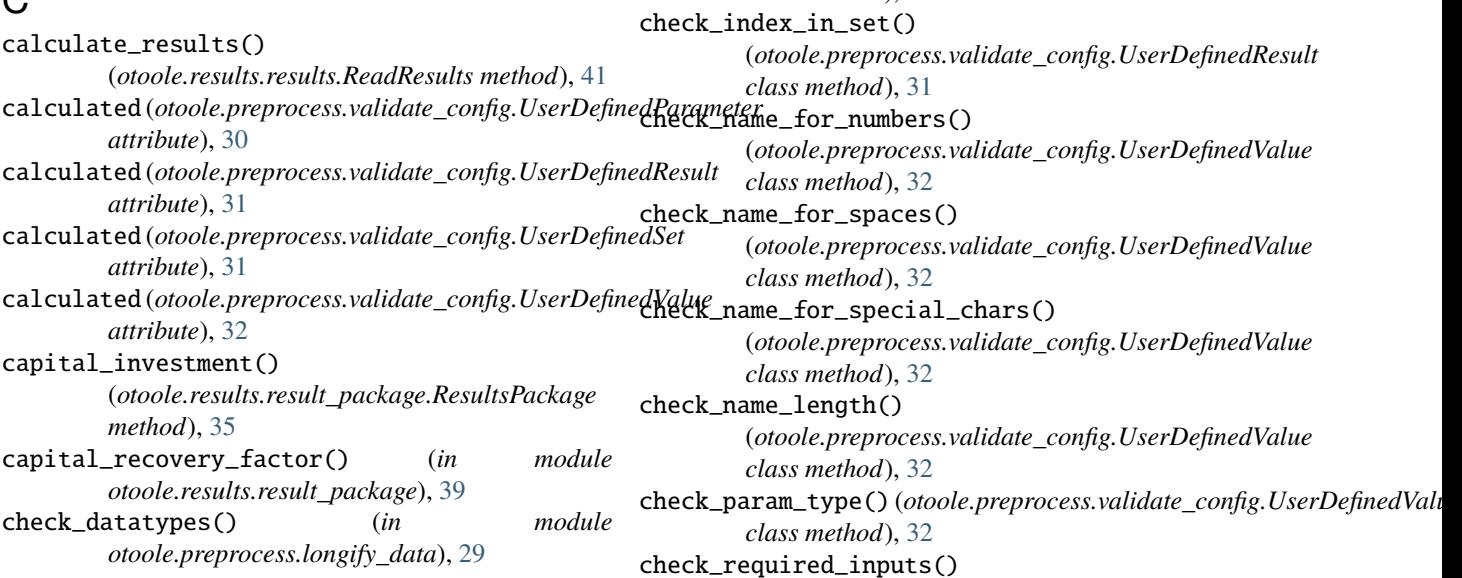

check\_deprecated\_values()

*class method*), [31](#page-34-0)

*class method*), [30](#page-33-2)

*class method*), [31](#page-34-0)

*class method*), [31](#page-34-0)

*class method*), [30](#page-33-2)

*class method*), [31](#page-34-0)

*class method*), [30](#page-33-2)

*otoole.results.results*), [42](#page-45-3)

*otoole.results.results*), [42](#page-45-3)

check\_dtype\_default()

check\_dtype\_default()

[52](#page-55-0) check\_index\_in\_set()

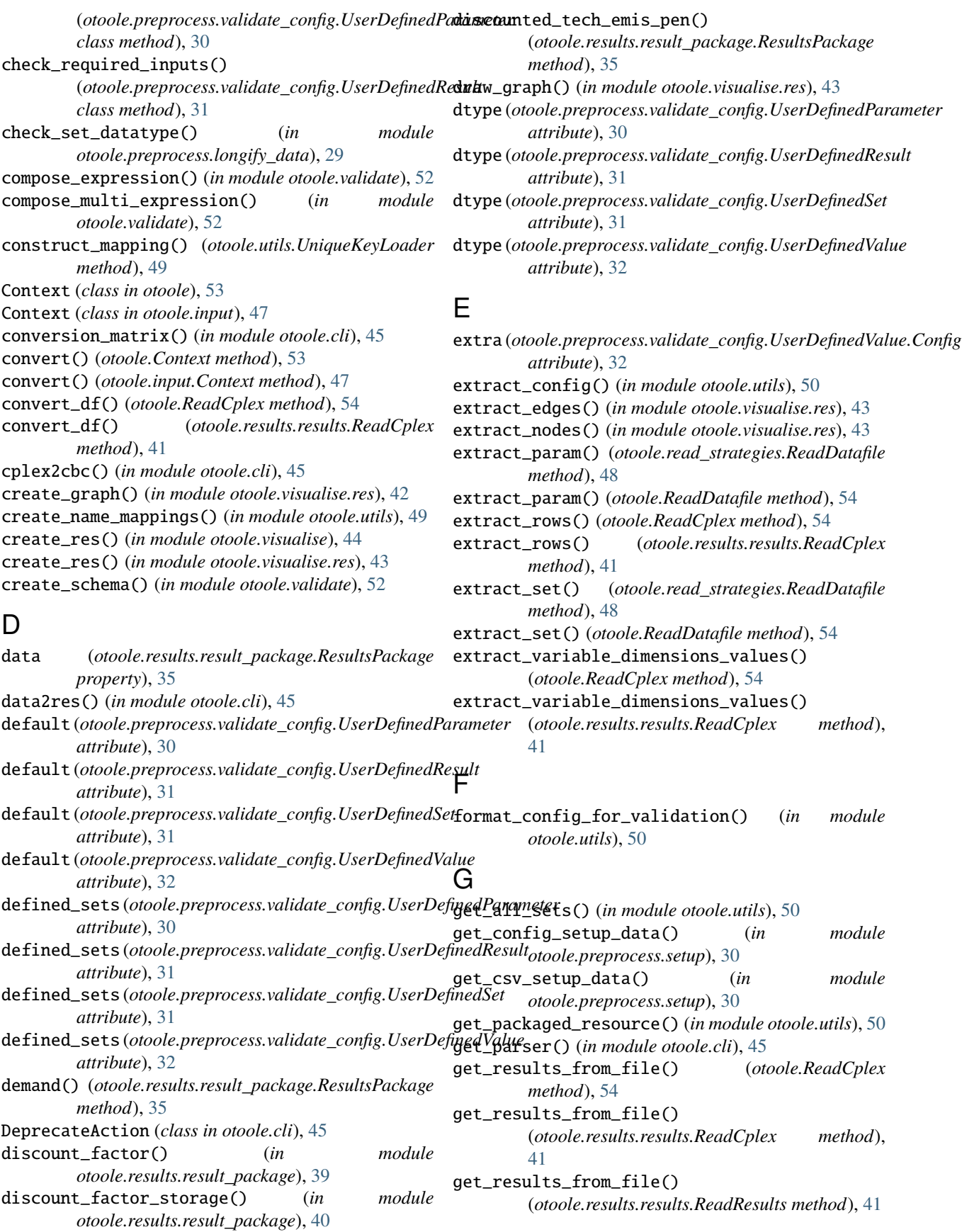

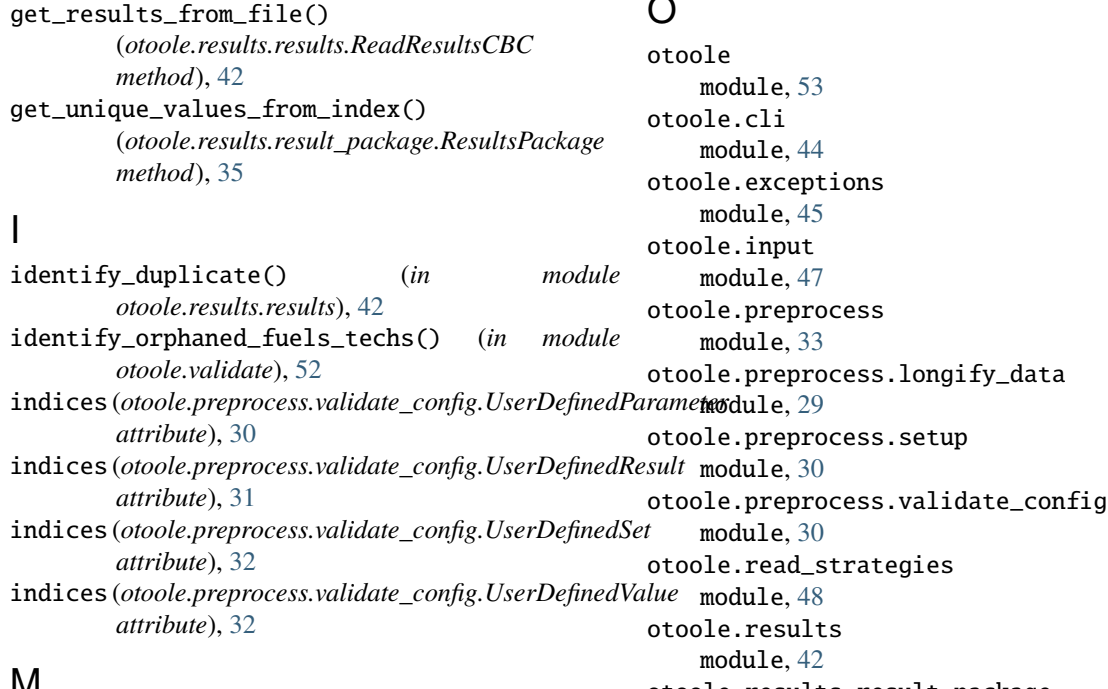

## **IVI**

main() (*in module otoole.cli*), [45](#page-48-2) main() (*in module otoole.validate*), [52](#page-55-0) module otoole, [53](#page-56-2) otoole.cli, [44](#page-47-2) otoole.exceptions, [45](#page-48-2) otoole.input, [47](#page-50-1) otoole.preprocess, [33](#page-36-2) otoole.preprocess.longify\_data, [29](#page-32-1) otoole.preprocess.setup, [30](#page-33-2) otoole.preprocess.validate\_config, [30](#page-33-2) otoole.read\_strategies, [48](#page-51-4) otoole.results, [42](#page-45-3) otoole.results.result\_package, [33](#page-36-2) otoole.results.results, [41](#page-44-2) otoole.utils, [49](#page-52-1) otoole.validate, [51](#page-54-1) otoole.visualise, [44](#page-47-2) otoole.visualise.res, [42](#page-45-3) otoole.write\_strategies, [53](#page-56-2)

## O

### name(*otoole.preprocess.validate\_config.UserDefinedParamete*901eValidationError,[47](#page-50-1) name (*otoole.preprocess.validate\_config.UserDefinedResult* P otoole.results.result\_package module, [33](#page-36-2) otoole.results.results module, [41](#page-44-2) otoole.utils module, [49](#page-52-1) otoole.validate module, [51](#page-54-1) otoole.visualise module, [44](#page-47-2) otoole.visualise.res module, [42](#page-45-3) otoole.write\_strategies module, [53](#page-56-2) OtooleConfigFileError, [45](#page-48-2) OtooleDeprecationError, [45](#page-48-2) OtooleError, [46](#page-49-1) OtooleExcelNameLengthError, [46](#page-49-1) OtooleException, [46](#page-49-1) OtooleIndexError, [46](#page-49-1) OtooleNameMismatchError, [46](#page-49-1) OtooleRelationError, [46](#page-49-1) OtooleSetupError, [46](#page-49-1)

*attribute*), [31](#page-34-0) name (*otoole.preprocess.validate\_config.UserDefinedSet attribute*), [32](#page-35-1) name (*otoole.preprocess.validate\_config.UserDefinedValue* production\_by\_technology\_annual() *attribute*), [32](#page-35-1)

production\_by\_technology() (*otoole.results.result\_package.ResultsPackage method*), [35](#page-38-0)

> (*otoole.results.result\_package.ResultsPackage method*), [36](#page-39-0)

N

*attribute*), [30](#page-33-2)

pv\_annuity() (*in module otoole.results.result\_package*), [40](#page-43-0)

## R

- rate\_of\_product\_technology() (*otoole.results.result\_package.ResultsPackage method*), [36](#page-39-0)
- rate\_of\_production\_tech\_mode() (*otoole.results.result\_package.ResultsPackage method*), [36](#page-39-0)
- rate\_of\_use\_by\_technology() (*otoole.results.result\_package.ResultsPackage method*), [36](#page-39-0)
- rate\_of\_use\_by\_technology\_by\_mode() (*otoole.results.result\_package.ResultsPackage method*), [36](#page-39-0)
- read() (*otoole.input.ReadStrategy method*), [48](#page-51-4)
- read() (*otoole.read\_strategies.ReadCsv method*), [48](#page-51-4)
- read() (*otoole.read\_strategies.ReadDatafile method*), [48](#page-51-4)
- read() (*otoole.read\_strategies.ReadExcel method*), [49](#page-52-1)
- read() (*otoole.read\_strategies.ReadMemory method*), [49](#page-52-1)
- read() (*otoole.ReadCsv method*), [54](#page-57-0)
- read() (*otoole.ReadDatafile method*), [54](#page-57-0)
- read() (*otoole.ReadExcel method*), [54](#page-57-0)
- read() (*otoole.ReadMemory method*), [55](#page-58-0)
- read() (*otoole.results.results.ReadResults method*), [41](#page-44-2)
- read\_deprecated\_datapackage() (*in module otoole.utils*), [51](#page-54-1)
- read\_in\_datafile() (*otoole.read\_strategies.ReadDatafile* total\_discounted\_cost() *method*), [49](#page-52-1)
- read\_in\_datafile() (*otoole.ReadDatafile method*), [54](#page-57-0)
- read\_packaged\_file() (*in module otoole.utils*), [51](#page-54-1)
- read\_strategy (*otoole.Context property*), [53](#page-56-2)
- read\_strategy (*otoole.input.Context property*), [47](#page-50-1)
- read\_validation\_config() (*in module otoole.validate*), [52](#page-55-0) ReadCbc (*class in otoole*), [53](#page-56-2) ReadCbc (*class in otoole.results.results*), [41](#page-44-2) ReadCplex (*class in otoole*), [54](#page-57-0) ReadCplex (*class in otoole.results.results*), [41](#page-44-2) ReadCsv (*class in otoole*), [54](#page-57-0)
- ReadCsv (*class in otoole.read\_strategies*), [48](#page-51-4)
- ReadDatafile (*class in otoole*), [54](#page-57-0)
- ReadDatafile (*class in otoole.read\_strategies*), [48](#page-51-4)
- ReadExcel (*class in otoole*), [54](#page-57-0)
- ReadExcel (*class in otoole.read\_strategies*), [49](#page-52-1)
- ReadGurobi (*class in otoole*), [54](#page-57-0)
- 
- ReadMemory (*class in otoole.read\_strategies*), [49](#page-52-1) ReadResults (*class in otoole.results.results*), [41](#page-44-2)
- ReadGurobi (*class in otoole.results.results*), [41](#page-44-2) ReadMemory (*class in otoole*), [54](#page-57-0)
- 
- ReadResultsCBC (*class in otoole.results.results*), [42](#page-45-3) ReadStrategy (*class in otoole.input*), [48](#page-51-4)

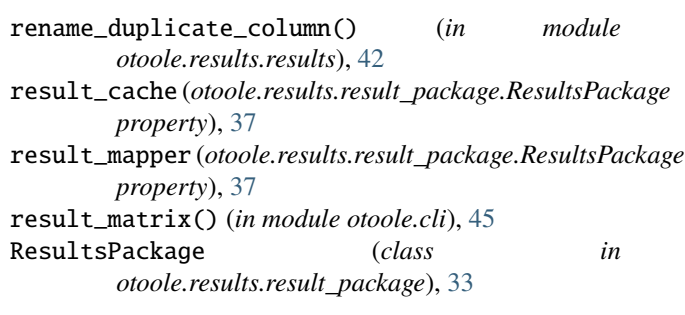

## S

- setup() (*in module otoole.cli*), [45](#page-48-2) short\_name (*otoole.preprocess.validate\_config.UserDefinedParameter attribute*), [30](#page-33-2) short\_name (*otoole.preprocess.validate\_config.UserDefinedResult attribute*), [31](#page-34-0) short\_name (*otoole.preprocess.validate\_config.UserDefinedSet attribute*), [32](#page-35-1) short\_name (*otoole.preprocess.validate\_config.UserDefinedValue attribute*), [32](#page-35-1)
- Strategy (*class in otoole.input*), [48](#page-51-4)

## T

```
total_annual_tech_activity_mode()
         (otoole.results.result_package.ResultsPackage
         method), 37
total_capacity_annual()
         (otoole.results.result_package.ResultsPackage
         method), 37
         (otoole.results.result_package.ResultsPackage
         method), 37
total_tech_model_period_activity()
         (otoole.results.result_package.ResultsPackage
         method), 38
total_technology_annual_activity()
         (otoole.results.result_package.ResultsPackage
         method), 38
type (otoole.preprocess.validate_config.UserDefinedParameter
         attribute), 31
type (otoole.preprocess.validate_config.UserDefinedResult
         attribute), 31
type (otoole.preprocess.validate_config.UserDefinedSet
         attribute), 32
type (otoole.preprocess.validate_config.UserDefinedValue
         attribute), 32
\cup
```
UniqueKeyLoader (*class in otoole.utils*), [49](#page-52-1) use\_by\_technology() (*otoole.results.result\_package.ResultsPackage method*), [38](#page-41-0) user\_config (*otoole.input.Strategy property*), [48](#page-51-4)

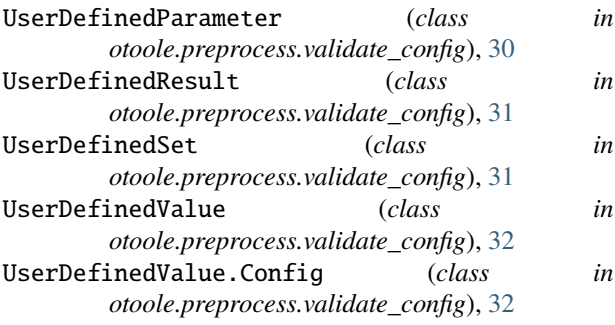

## V

validate() (*in module otoole.validate*), [52](#page-55-0) validate\_config() (*in module otoole.utils*), [51](#page-54-1) validate\_model() (*in module otoole.cli*), [45](#page-48-2) validate\_resource() (*in module otoole.validate*), [52](#page-55-0)

## W

write() (*otoole.input.WriteStrategy method*), [48](#page-51-4) write\_strategy (*otoole.Context property*), [53](#page-56-2) write\_strategy (*otoole.input.Context property*), [48](#page-51-4) WriteCsv (*class in otoole*), [55](#page-58-0) WriteCsv (*class in otoole.write\_strategies*), [53](#page-56-2) WriteDatafile (*class in otoole*), [55](#page-58-0) WriteDatafile (*class in otoole.write\_strategies*), [53](#page-56-2) WriteExcel (*class in otoole*), [55](#page-58-0) WriteExcel (*class in otoole.write\_strategies*), [53](#page-56-2) WriteStrategy (*class in otoole.input*), [48](#page-51-4)